# **Software Guide**

Version 1.3

# **125kHz OEM**

# **Kronegger**

**Wireless Sensor Technologies** Kronegger GmbH Parkring 1 A-8074 Grambach

# **TABLE OF CONTENTS**

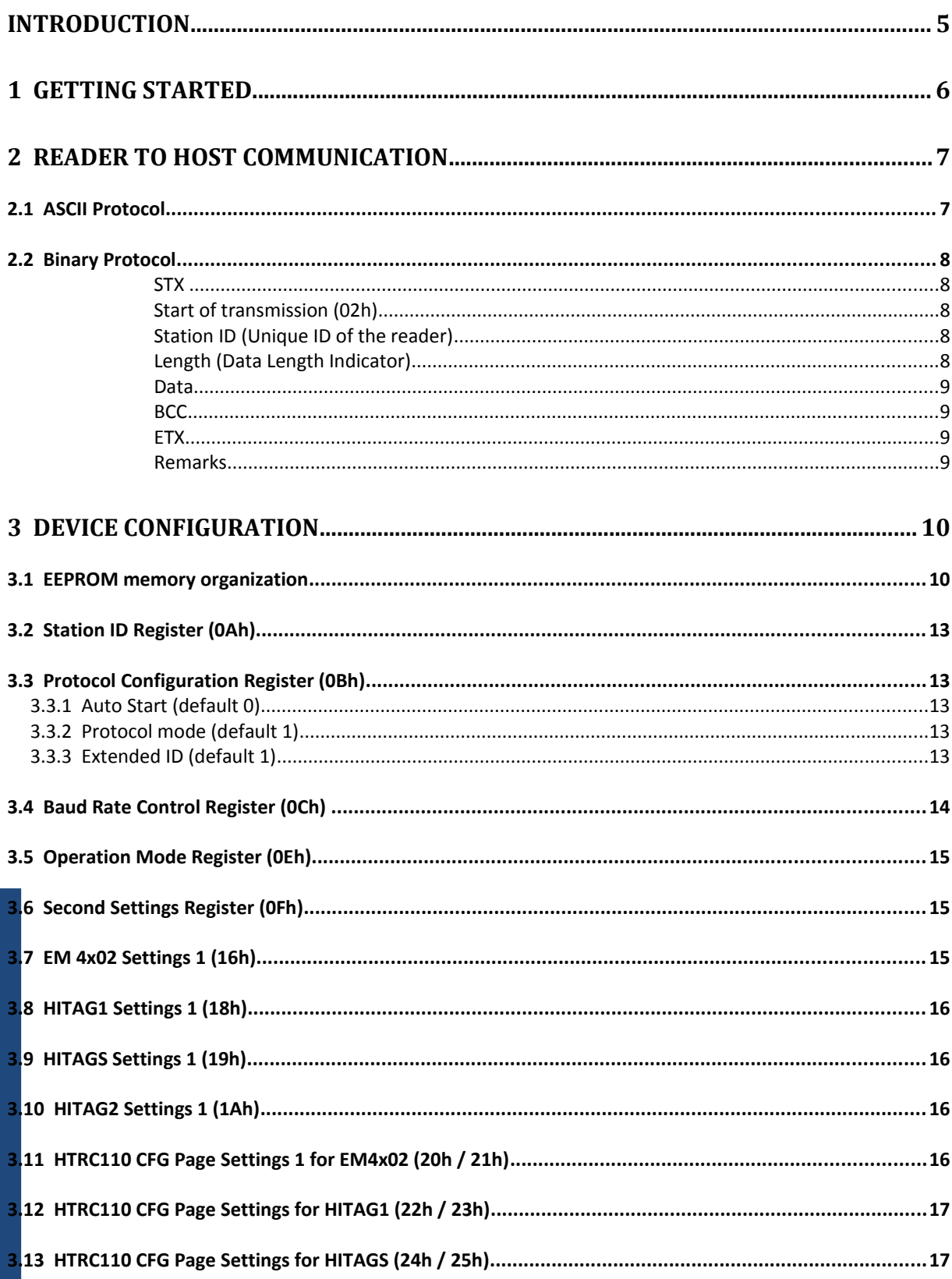

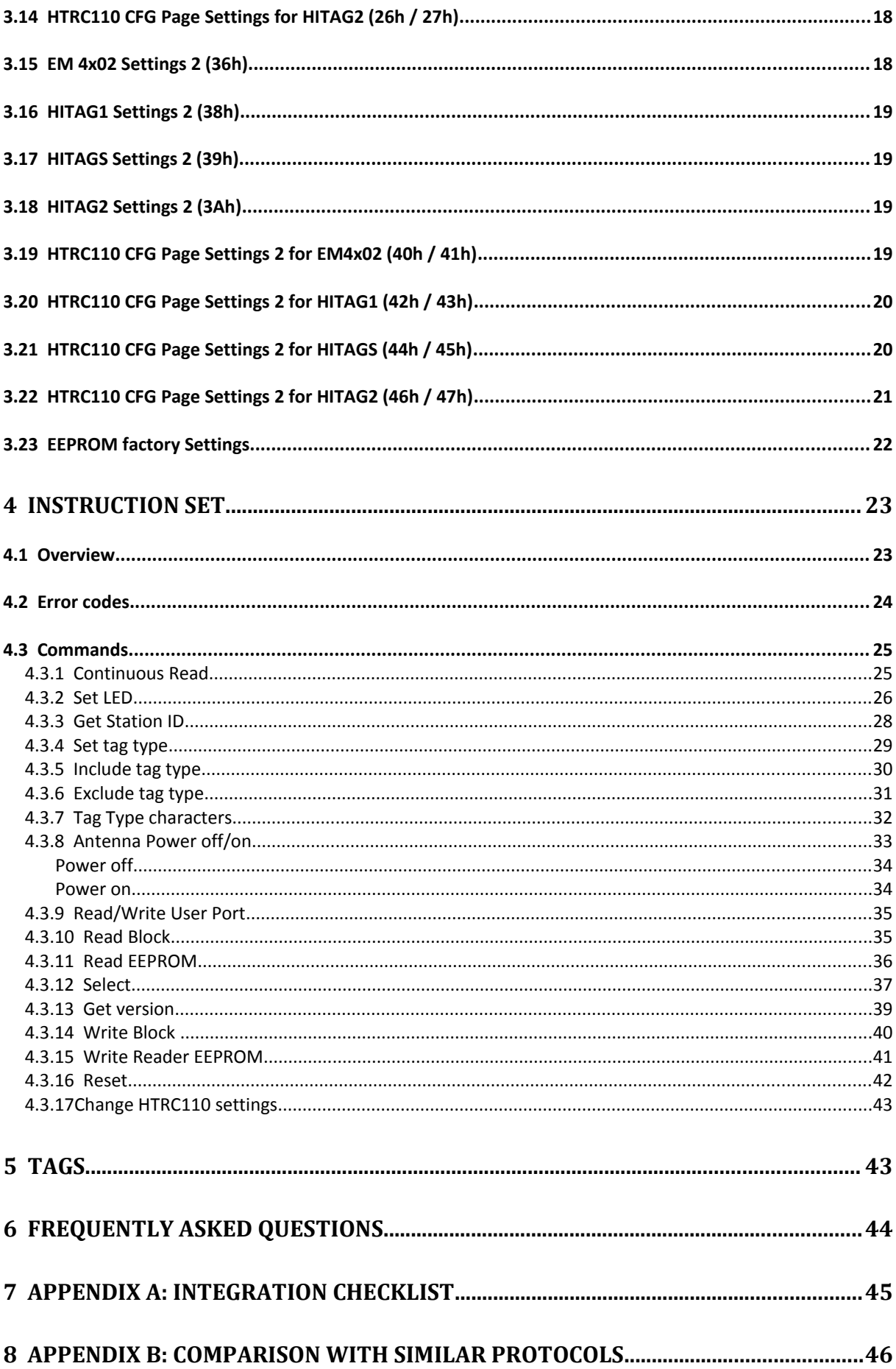

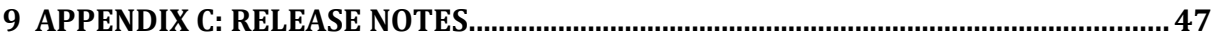

# **Introduction**

Kronegger GmbH. provides customer support and optional design in services for properly integrating the products. Since we do not have full information on customer's applications or products, it is due to the customer to verify that the integrated products are suitable for the application intended and that no patents or intellectual property rights are infringed.

Integrating the products into the customer's application is a development process that requires special experience, professional skills and involves usual technical risks. Therefore it is mandatory to follow the guidelines in Appendix "Integration Checklist". Kronegger GmbH. assumes no responsibility or liability for customer's applications, their performance, the required development effort, production, installation, operation, their suitability, reliability and safety. The products are not designed for applications where malfunction could cause potential risk of death, personal injury or environmental damage.

The manual has been written to the best of our knowledge. We do not guarantee the correctness and completeness of the provided information and insist on the good practice of crosschecking during the customer's development process through sufficient testing coverage and design reviews.

This document may be used to support the integration of Kronegger products. Any other use, duplication, storage or circulation is not authorized shall be prosecuted as a violation of copyright laws. Feedback on errors in the manual are highly appreciated.

# **1 Getting Started**

This handbook applies to the reader firmware version:

#### **TA 1.02.17**

As factory default the data are transmitted at 115200, n, 8, 1 and no handshake. Two protocol modes are available. As default the binary protocol is used. To change the protocol type or the baud rate you have to configure the EEPROM (see EEPROM Memory Organization).

First of all you need a 125kHz P&P reader with an USB cable (Type A to mini B)

For the communication with the reader you have to download a virtual com-port driver (VCP) for the USB interface. Please check the following link for the latest version:

**<http://www.ftdichip.com/Drivers/VCP.htm>**

The driver will map the USB to a serial communication port. Install the driver and connect the reader. It will show "new hardware detected." You can check your setup under System Setting/System/Hardware/Device Manager to find out which com-port had been assigned to your reader. Optionally you can change the com number in the advanced settings of the com-port.

For the communication with the reader you need the Reader Tool which is delivered with any Kronegger Reader. The Microsoft .NET Framework 2.0 (or any higher version) needs to be installed first in order to run the Reader Tool:

**[http://www.microsoft.com/downloads/details.aspx?familyid=0856EACB-4362-4B0D-](http://www.microsoft.com/downloads/details.aspx?familyid=0856EACB-4362-4B0D-8EDD-AAB15C5E04F5&displaylang=en)[8EDD-AAB15C5E04F5&displaylang=en](http://www.microsoft.com/downloads/details.aspx?familyid=0856EACB-4362-4B0D-8EDD-AAB15C5E04F5&displaylang=en)**

The Reader Tool needs no installation, simply start it and the reader will be selected automatically. Now you can communicate with your Mifare+ reader.

Step by Step:

- Download and install the FTDI driver
- Connect the Reader via the USB cable to the PC
- Download and install the Microsoft .NET Framework
- Start the Reader Tool
- Now you can communicate with the reader

# **2 Reader to Host Communication**

# **2.1 ASCII Protocol**

The ASCII Protocol is very easy to handle. You can use a simple terminal program to transmit the data. The data is transmitted as ASCII hexadecimal. The reader has no timeout for receiving data.

Note: No safety layer is supported (checksum is not available), so it is recommended to use the binary protocol for save data transmission!

#### **Protocol structure**

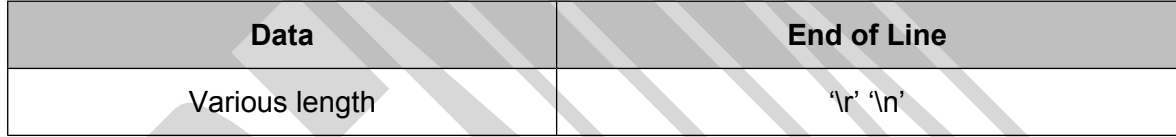

#### **Example: Get Version**

**Request:**

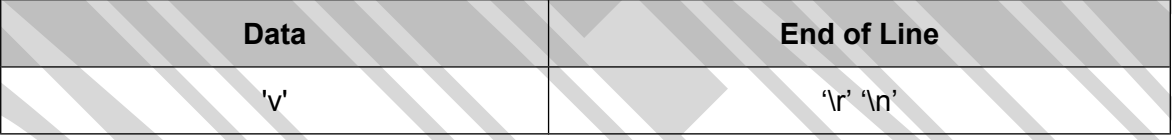

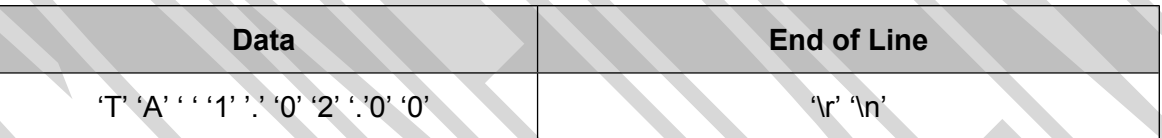

# **2.2 Binary Protocol**

This protocol was developed for industrial usage including synchronization and frame checking. A device driver is needed in order to use this protocol. Data is transmitted binary. The reader has no timeout for receiving data.

#### **Protocol structure**

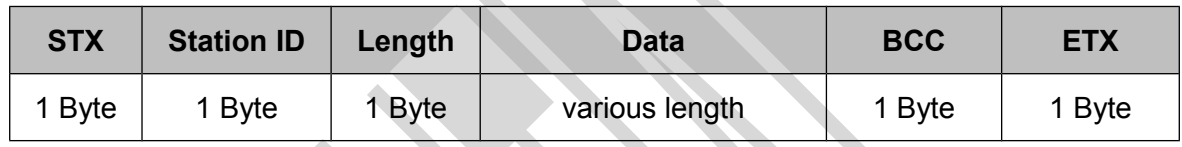

#### **Example: Get Version**

**Request:**

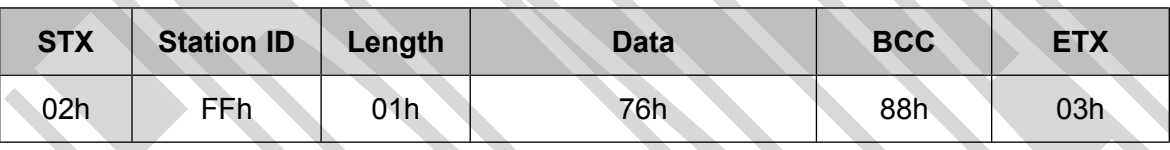

#### **Response:**

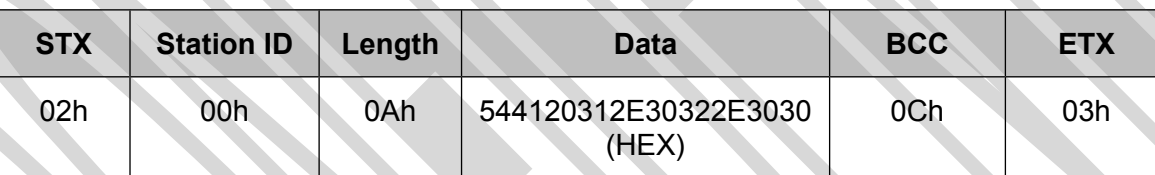

#### Data as string: "**TA 1.02.00**"

#### **STX**

Start of transmission (02h)

#### **Station ID (Unique ID of the reader)**

00h: reserved for the bus master. FFh: Broadcast message. All devices will execute a command sent with broadcast. 01h-FEh: Valid station ID's for the reader. The reader will only progress a command if the received station ID either matches the station ID of the reader or is FFh.

#### **Length (Data Length Indicator)**

Denotes the length of the Data block.

#### **Data**

This part contains the command and data. The command values are the same as in ASCII protocol mode like 's' for select or 'x' for reset, whereas data is transmitted binary.

The length of the command block depends on the instruction.

#### **BCC**

The BCC is used to detect transmission errors. To calculate the BCC value all bits excluding STX and ETX are XOR-ed.

### **BCC= StationID XOR Length XOR Data0 XOR … XOR DataN**

**Example:** BCC= 0xFF XOR 0x02 XOR 0x11 XOR 0x22 = 0xCE

 $BCC = 0 \times CE$ 

#### **ETX**

ETX shows the end of the command (03h)

#### **Remarks**

If the reader receive a wrong command or frame (i.e. BCC wrong) or the Station ID does not match the internal ID of the reader, the command is not executed. The reader waits for the next valid frame.

The reader module answers in the same telegram format, with the ID-field set to 0.

The answer of the Binary protocol is different to the ASCII protocol.

# **3 Device Configuration**

The reader devices have flags to configure their behavior. The flags are stored in the EEPROM. Only during the start up phase the reader accept changes of the flags. Thus after any changes in the EEPROM the reader device needs to be restarted.

# **3.1 EEPROM memory organization**

 $\boldsymbol{\times}$ 

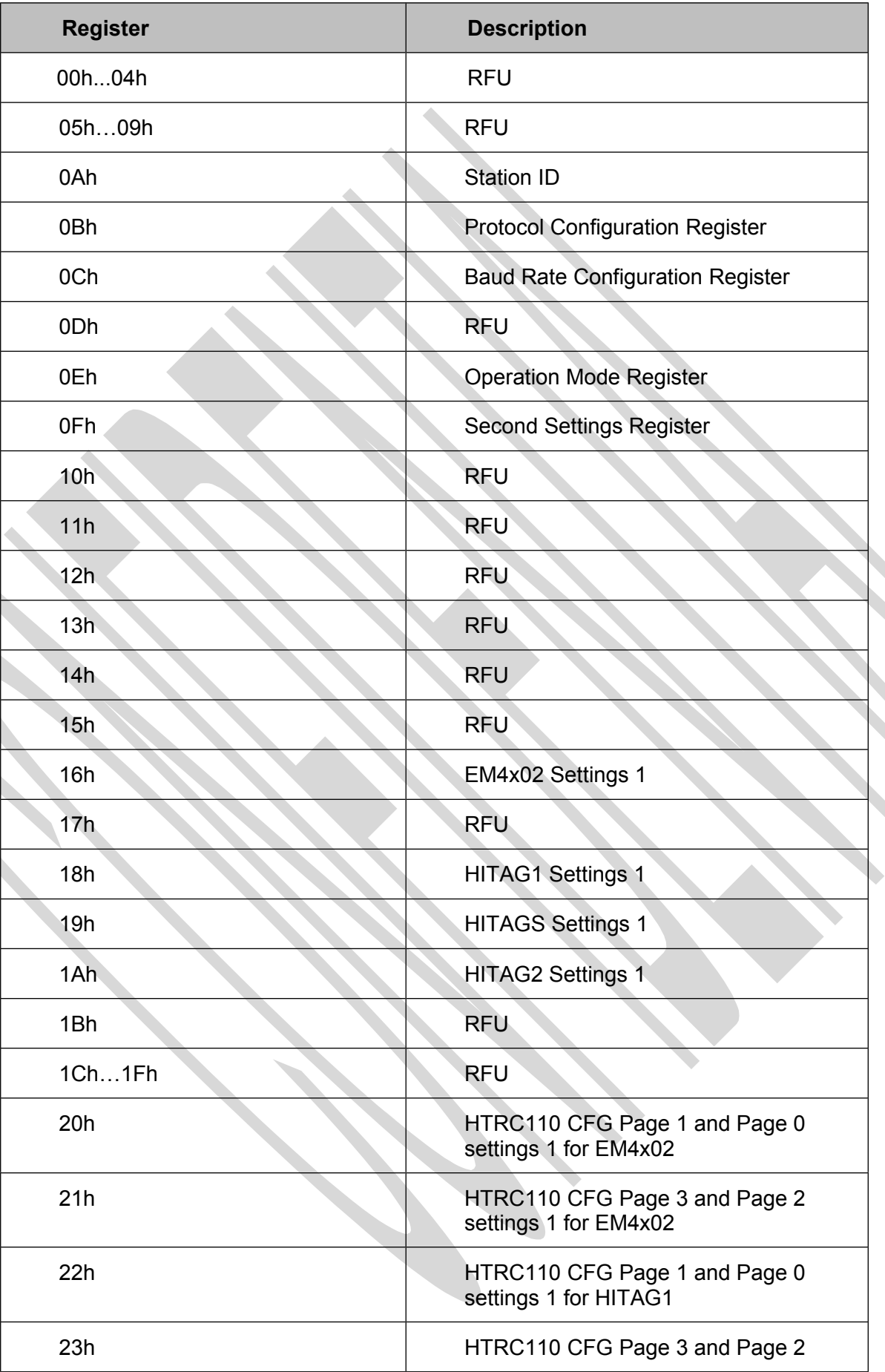

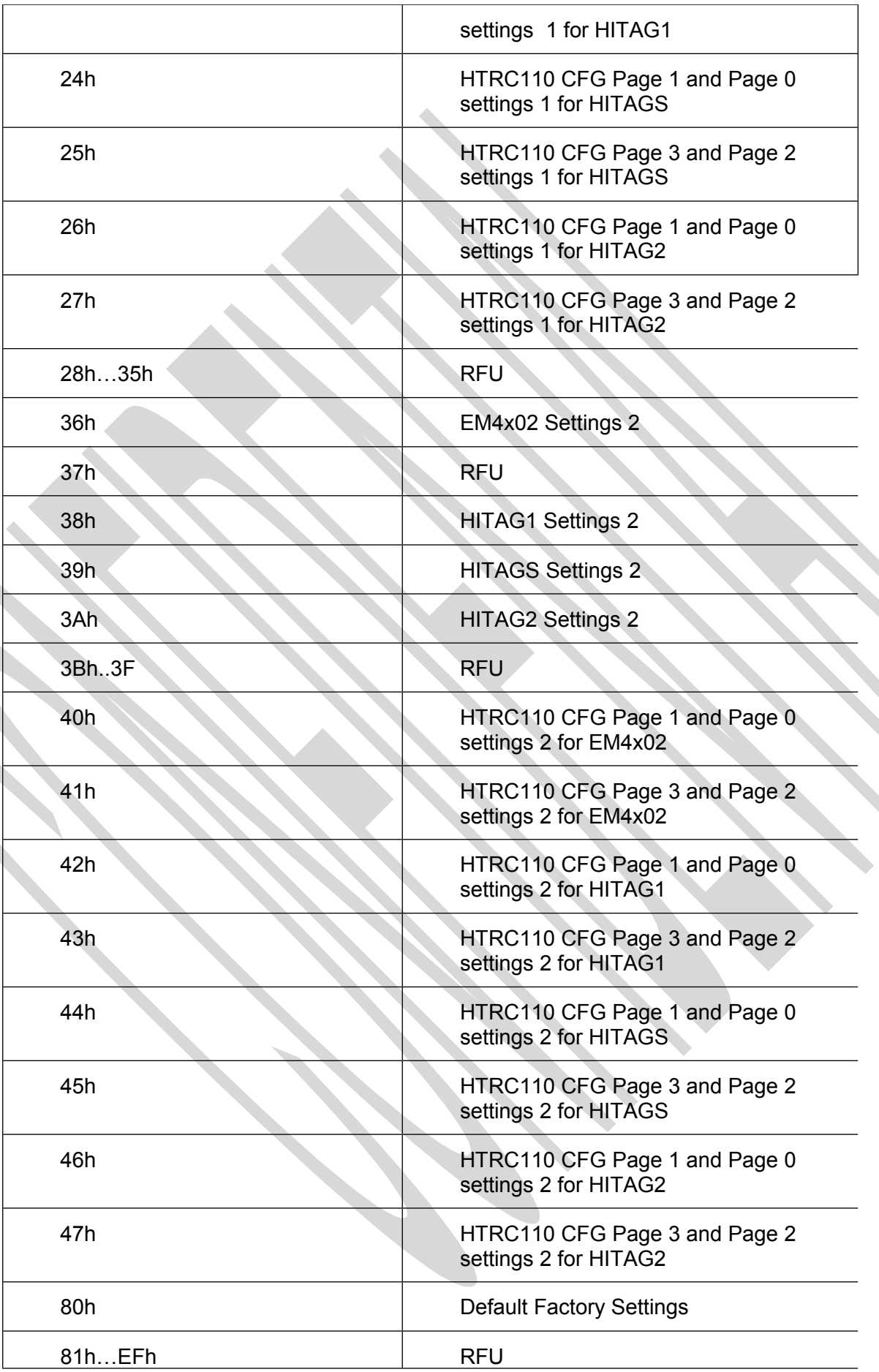

**SSSS** 

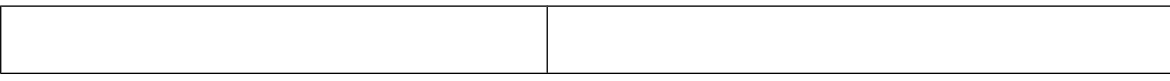

# **3.2 Station ID Register (0Ah)**

The Station ID is used in binary mode to address a specific device. The Station ID has the range of 01h to FEh and can be freely changed. The value 00h is reserved for the bus master.

# **3.3 Protocol Configuration Register (0Bh)**

This register specifies the general behavior of the reader device.

Default value is 06h (Binary protocol and extended ID).

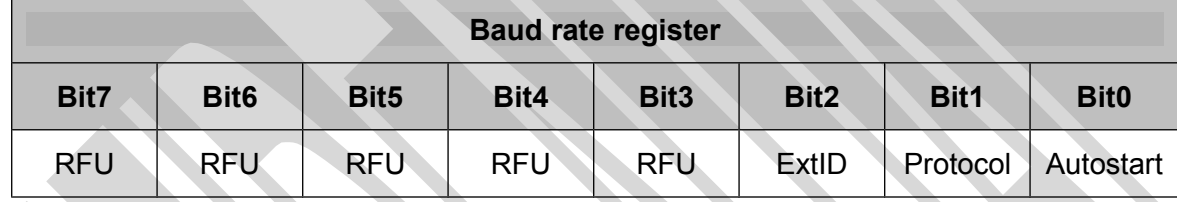

## **3.3.1 Auto Start (default 0)**

If set the reader device will start up in continuous read automatically. Auto start has only effect in ASCII protocol mode.

### **3.3.2 Protocol mode (default 1)**

If set the reader device uses the binary protocol mode. Otherwise the ASCII protocol is enabled.

## **3.3.3 Extended ID (default 1)**

This bit has only effect to the select command ('s'). If enabled and a tag was selected then the reader devices generates an additional information about the tag type. Byte 0 of the returned UID contains this information. The UID starts at byte 1.

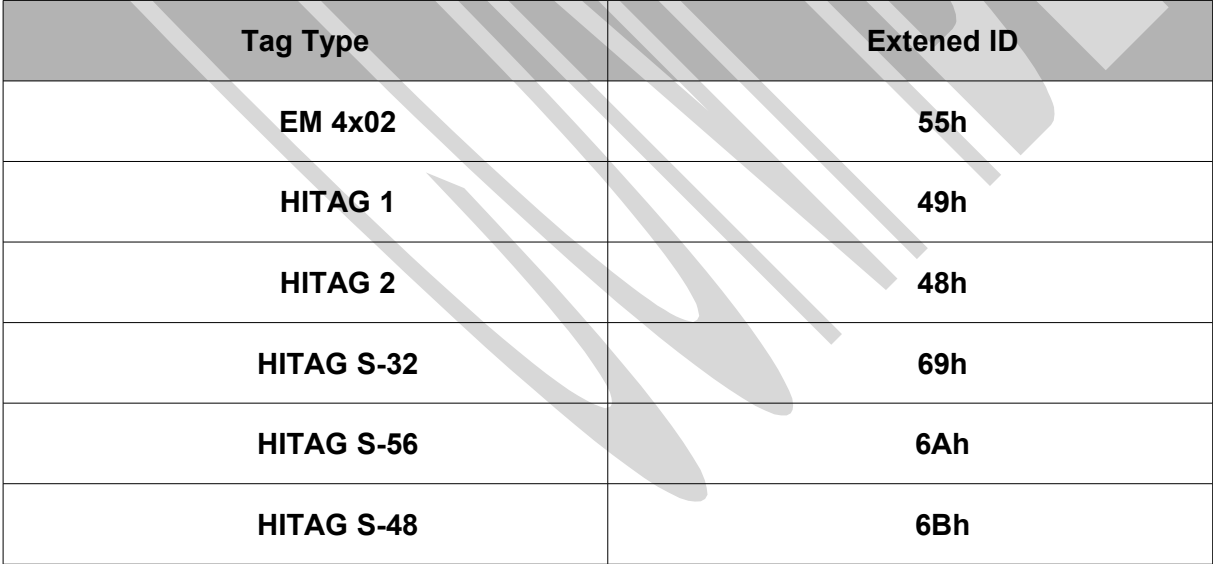

.

# **3.4 Baud Rate Control Register (0Ch)**

This register defines the speed of the communication between the reader and the host. Default value is 04h (115200 Baud).

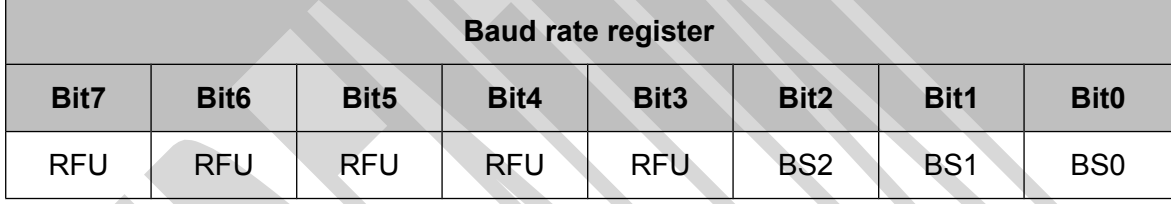

**This register defines the baud rate of the reader device.**

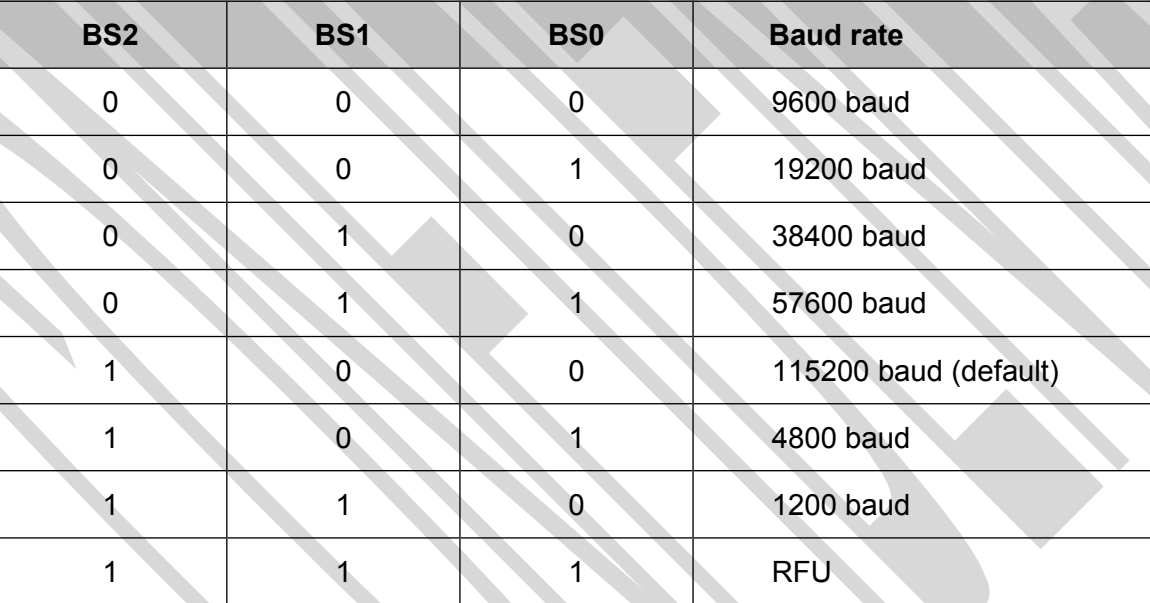

# **3.5 Operation Mode Register (0Eh)**

The operation mode register defines which tag types the reader supports. This register allows fast tag recognition because only defined tag types are requested.

If the bit is set, the specified tag type is supported.

Default value is FFh.

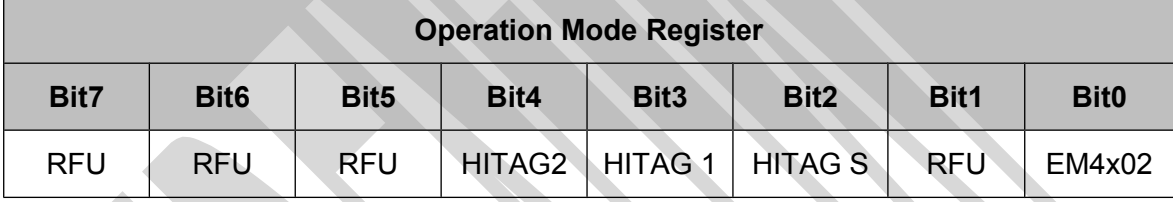

# **3.6 Second Settings Register (0Fh)**

The second settings register allows the usage of an alternative HTRC110 setting for each tag type. If a bit is set to '1' a select command invokes the FW to do a select with the settings 1. If no tag could be detected the settings 2 of this tag type are loaded and the sequence will be repeated.

This slows down the speed of the select operation.

Default value is FFh.

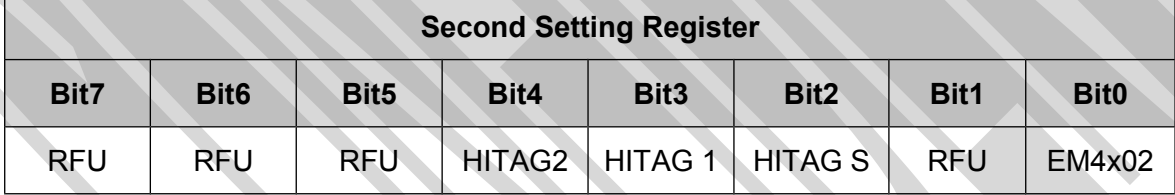

## **3.7 EM 4x02 Settings 1 (16h)**

Each tag has its own Gain and Sampling Time set up. It can be adjusted to gain better reading results for each tag type. As default the values are set to operate best with the Plug and Play board. Wrong settings might cause unexpected behavior of the reader module.

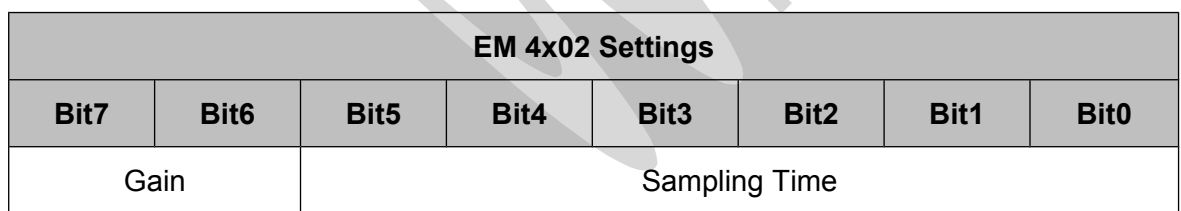

# **3.8 HITAG1 Settings 1 (18h)**

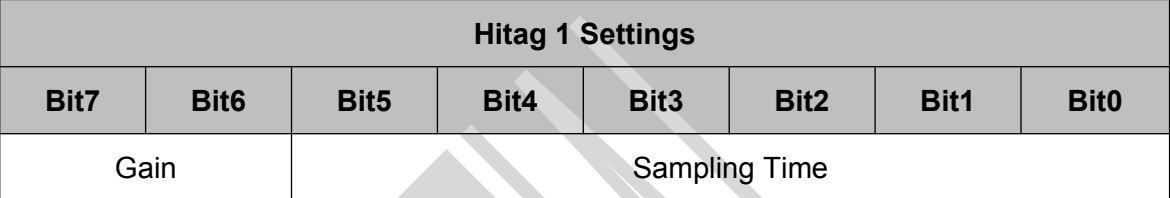

# **3.9 HITAGS Settings 1 (19h)**

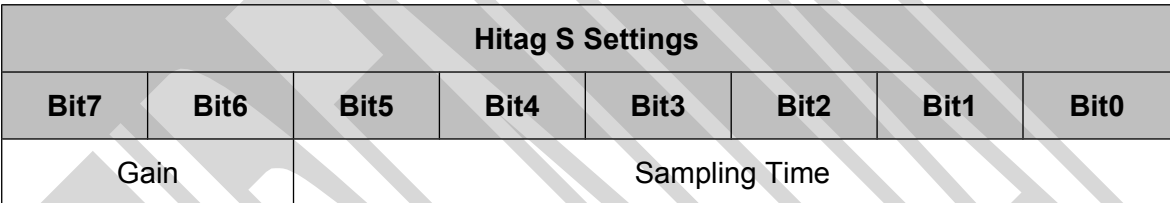

# **3.10 HITAG2 Settings 1 (1Ah)**

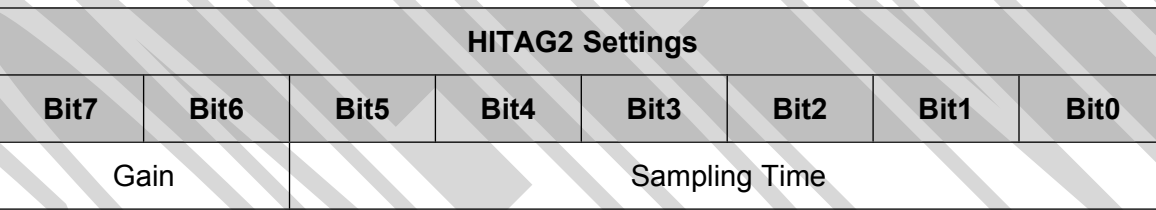

# **3.11 HTRC110 CFG Page Settings 1 for EM4x02 (20h / 21h)**

These registers contain the HTRC110 Reader Settings 1 for the EM4x02 tag. Each register holds 2 configuration pages of the reader chip.

The Gain0 and Gain1 bit within the configuration Page0 of the HTRC110 is mapped to the EM4x02 Settings register located at address 16h. Write operation to those bits are ignored. Read operation will always return 0.

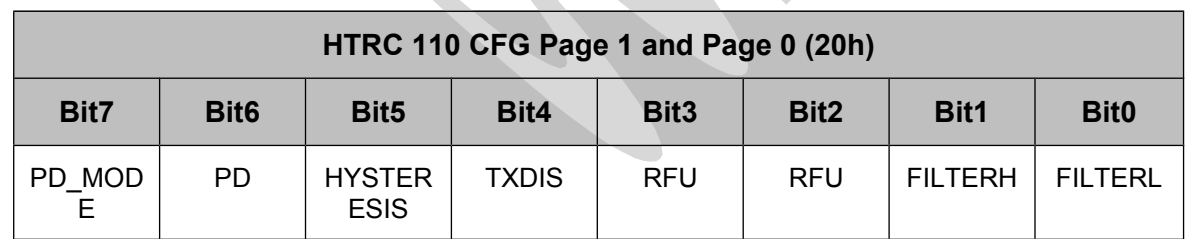

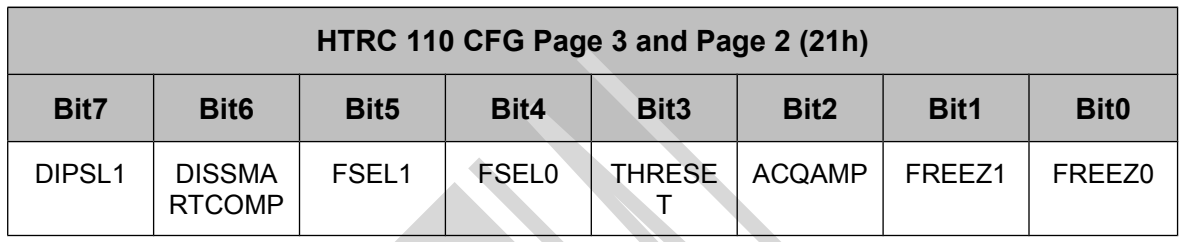

# **3.12 HTRC110 CFG Page Settings for HITAG1 (22h / 23h)**

These registers contain the HTRC110 Reader Settings 1 for the HITAG1 tag. Each register holds 2 configuration pages of the reader chip.

The Gain0 and Gain1 bit within the configuration Page0 of the HTRC110 is mapped to the HITAG1 Settings register located at address 18h. Write operation to those bits are ignored. Read operation will always return 0.

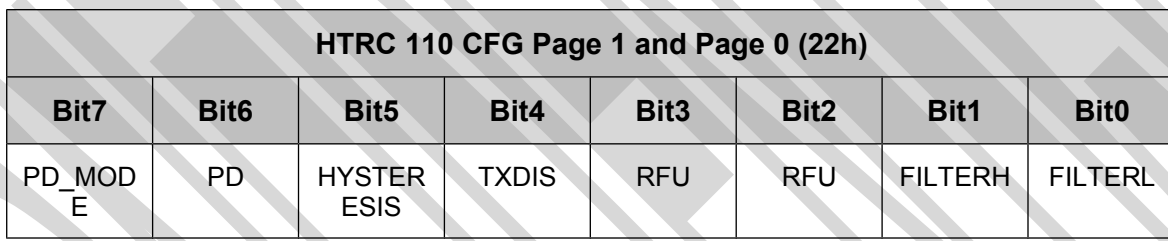

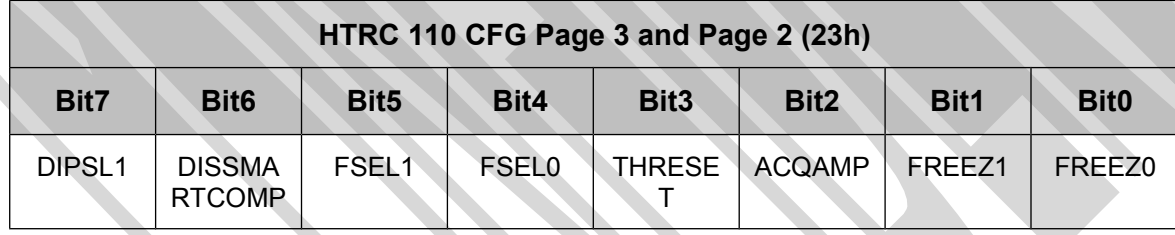

# **3.13 HTRC110 CFG Page Settings for HITAGS (24h / 25h)**

These registers contain the HTRC110 Reader Settings 1 for the HITAGS tag. Each register holds 2 configuration pages of the reader chip.

The Gain0 and Gain1 bit within the configuration Page0 of the HTRC110 is mapped to the HITAGS Settings register located at address 19h. Write operation to those bits are ignored. Read operation will always return 0.

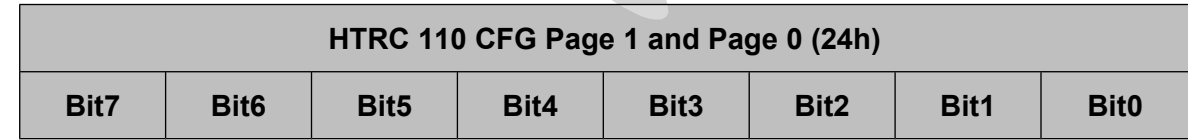

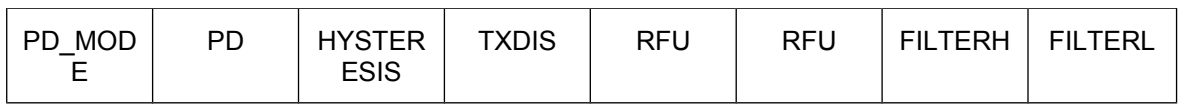

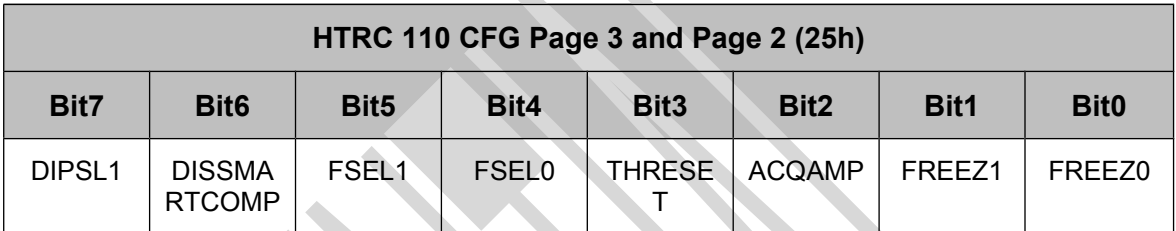

# **3.14 HTRC110 CFG Page Settings for HITAG2 (26h / 27h)**

These registers contain the HTRC110 Reader Settings 1 for the HITAG2 tag. Each register holds 2 configuration pages of the reader chip.

The Gain0 and Gain1 bit within the configuration Page0 of the HTRC110 is mapped to the HITAG2 Settings register located at address 1Ah. Write operation to those bits are ignored. Read operation will always return 0.

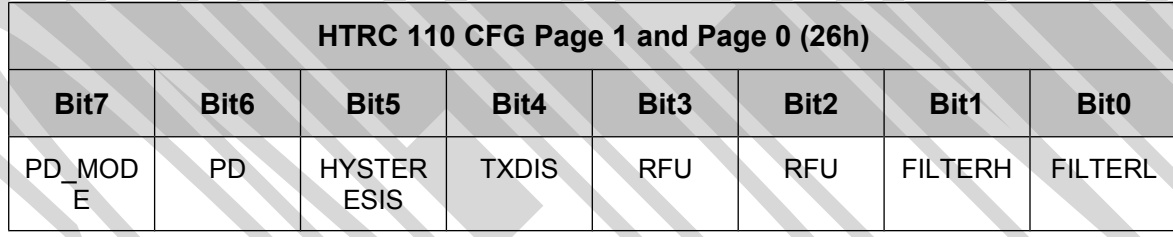

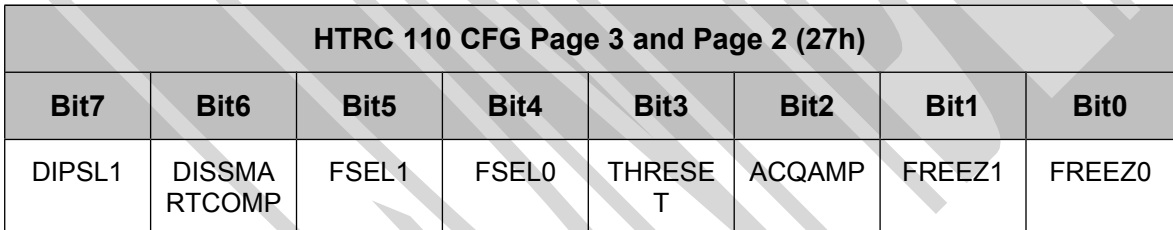

# **3.15 EM 4x02 Settings 2 (36h)**

The EM 4x02 Settings 2 register contains an additional setting which can be used when enabling the corresponding bit in the Second Settings Register (0Fh).

Reading distance can be optimized by losing speed performance.

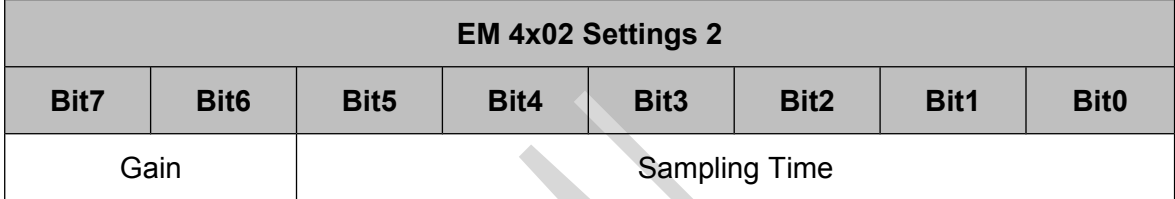

# **3.16 HITAG1 Settings 2 (38h)**

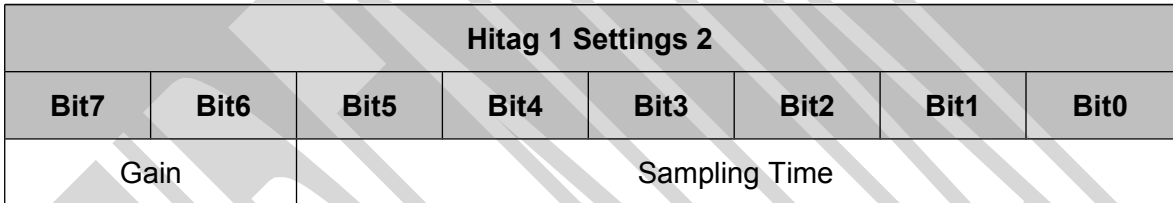

# **3.17 HITAGS Settings 2 (39h)**

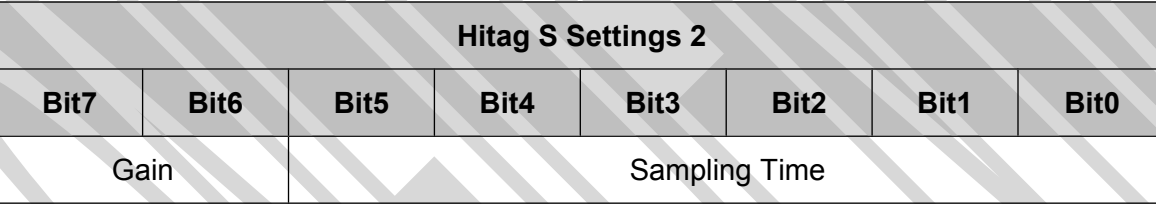

# **3.18 HITAG2 Settings 2 (3Ah)**

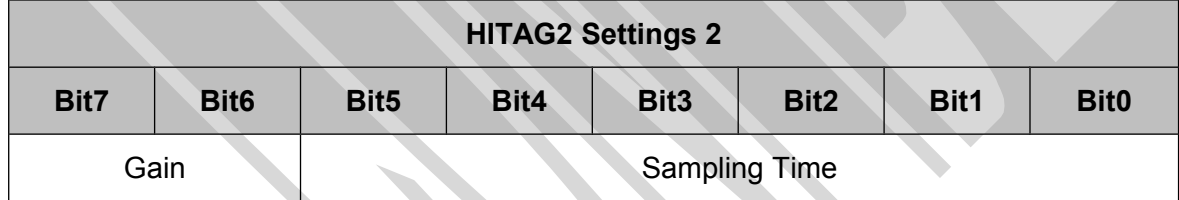

# **3.19 HTRC110 CFG Page Settings 2 for EM4x02 (40h / 41h)**

These registers contain the HTRC110 Reader Settings 2 for the EM4x02 tag. Each register holds 2 configuration pages of the reader chip.

The Gain0 and Gain1 bit within the configuration Page0 of the HTRC110 is mapped to the EM4x02 Settings register located at address 36h. Write operation to those bits are ignored. Read operation will always return 0.

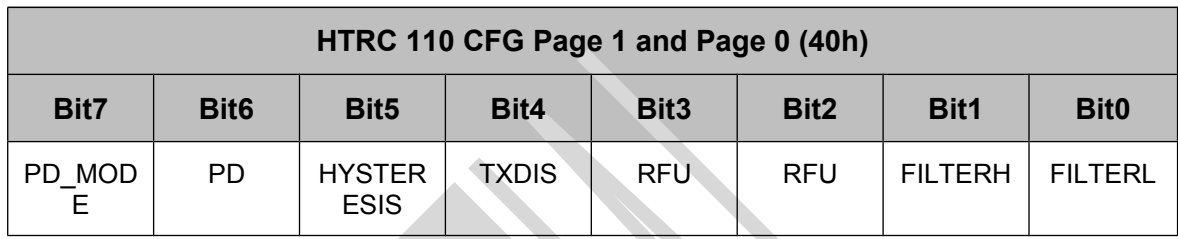

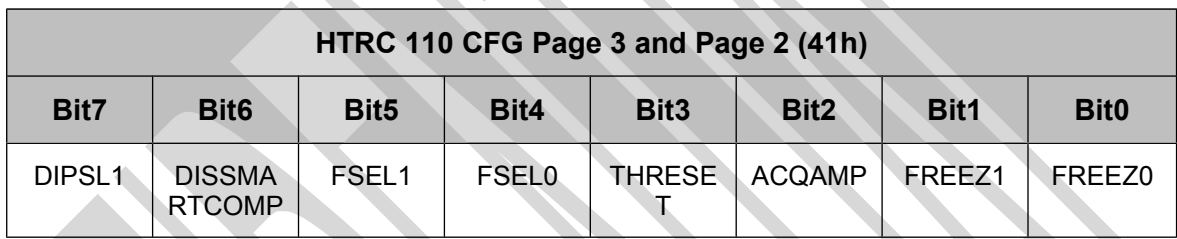

# **3.20 HTRC110 CFG Page Settings 2 for HITAG1 (42h / 43h)**

These registers contain the HTRC110 Reader Settings 2 for the HITAG1 tag. Each register holds 2 configuration pages of the reader chip.

The Gain0 and Gain1 bit within the configuration Page0 of the HTRC110 is mapped to the HITAG1 Settings register located at address 38h. Write operation to those bits are ignored. Read operation will always return 0.

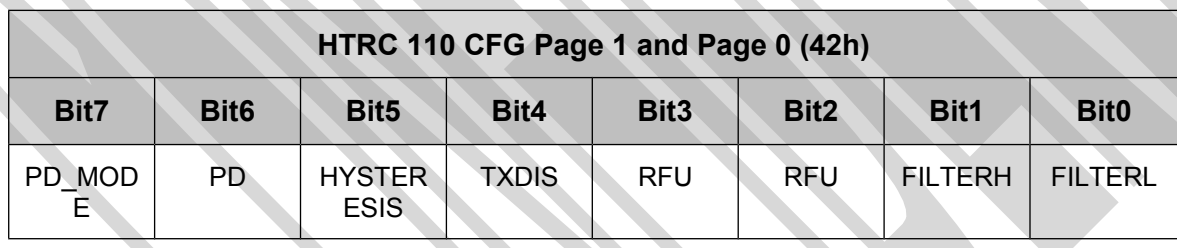

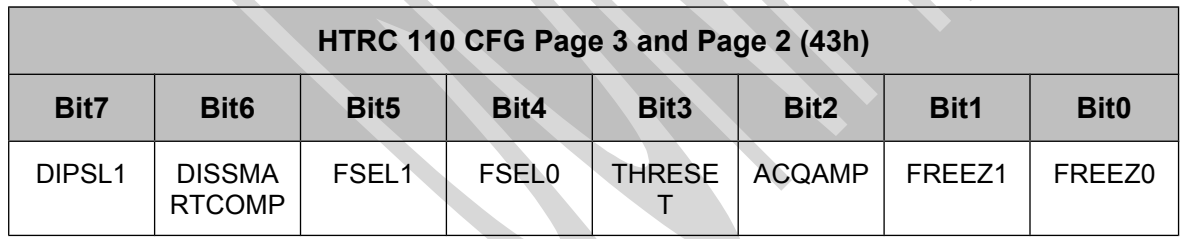

# **3.21 HTRC110 CFG Page Settings 2 for HITAGS (44h / 45h)**

These registers contain the HTRC110 Reader Settings 2 for the HITAGS tag. Each register

holds 2 configuration pages of the reader chip.

The Gain0 and Gain1 bit within the configuration Page0 of the HTRC110 is mapped to the HITAGS Settings register located at address 39h. Write operation to those bits are ignored. Read operation will always return 0.

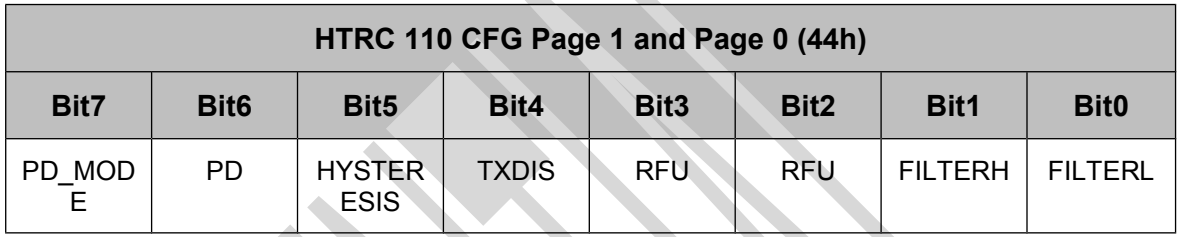

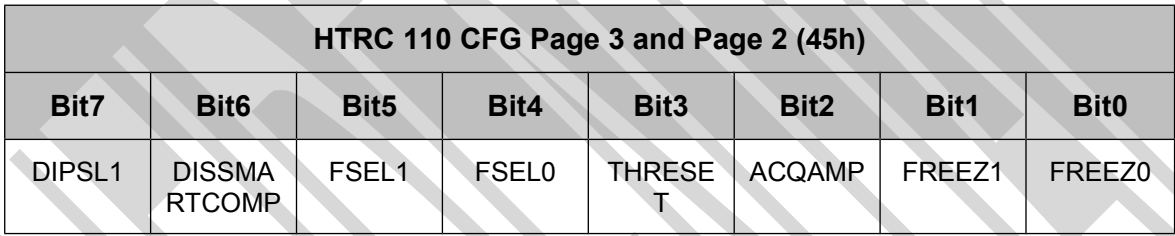

# **3.22 HTRC110 CFG Page Settings 2 for HITAG2 (46h / 47h)**

These registers contain the HTRC110 Reader Settings 2 for the HITAG2 tag. Each register holds 2 configuration pages of the reader chip.

The Gain0 and Gain1 bit within the configuration Page0 of the HTRC110 is mapped to the HITAG2 Settings register located at address 3Ah. Write operation to those bits are ignored. Read operation will always return 0.

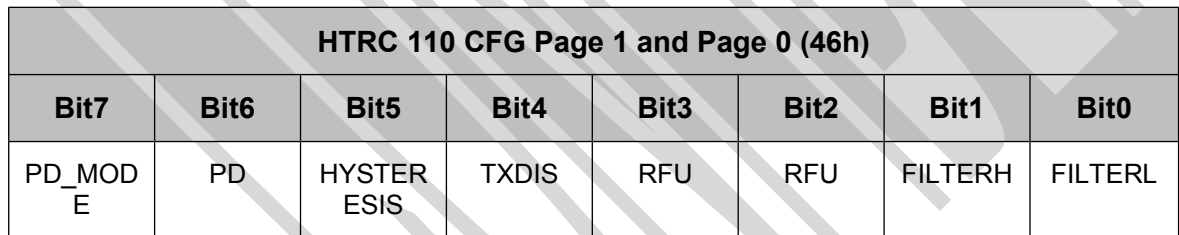

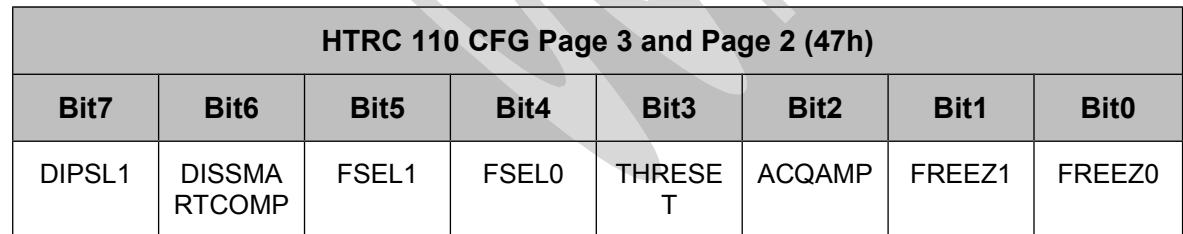

# **3.23 EEPROM factory Settings**

To invoke a reset to the factory settings the user has to write the value FFh to the EEPROMs address 80h. After a reboot of the system all predefined values are restored in the EEPROM.

# **4 Instruction Set**

Following table describes all commands of the reader device. Each command returns an answer to the host. Exceptions are mentioned explicitly. The green LED is acknowledging a successfully executed command. The red LED indicates an error.

# **4.1 Overview**

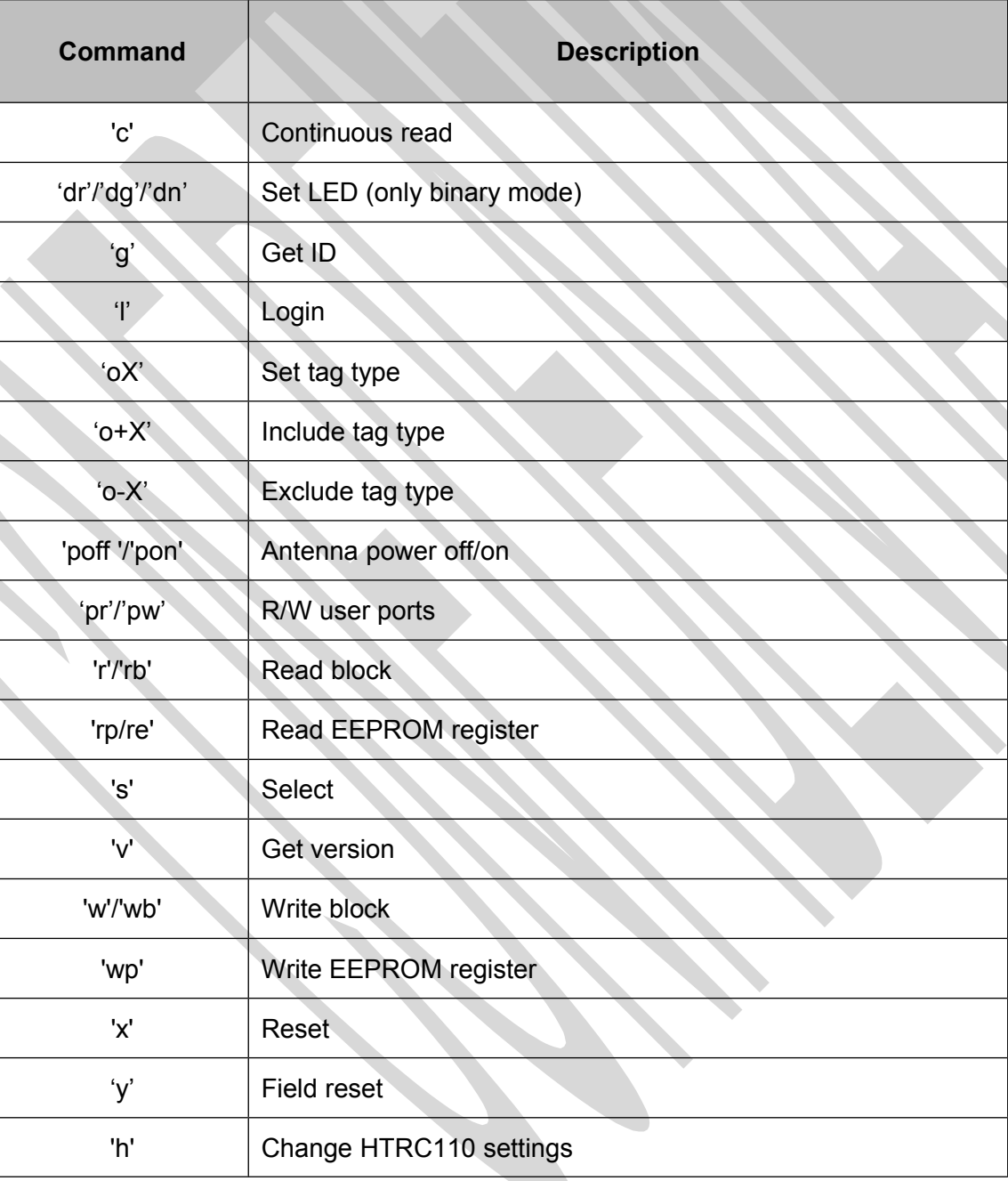

# **4.2 Error codes**

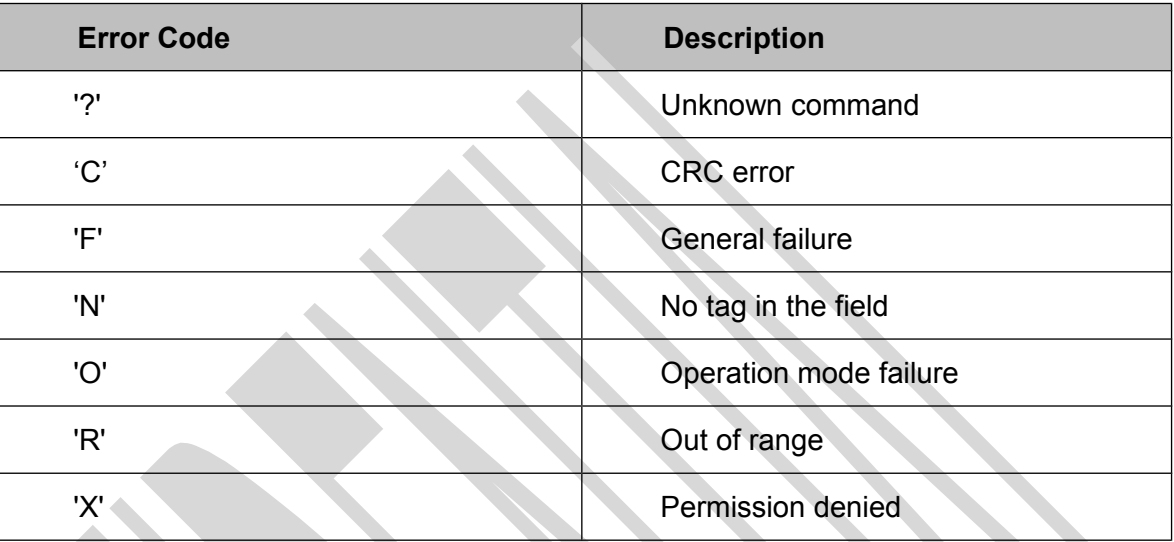

# **4.3 Commands**

## **4.3.1 Continuous Read**

After start executing this command the character 'C' (43h) is returned as handshake. The reader device reads and displays the serial number of a tag continuously until the tag leaves the field. This commands stops if any character is sent to the reader module. The reader module returns the character 'S' (53h).

The reader supports different tag types. The response data length depends on the tag type.

#### **Request structure**

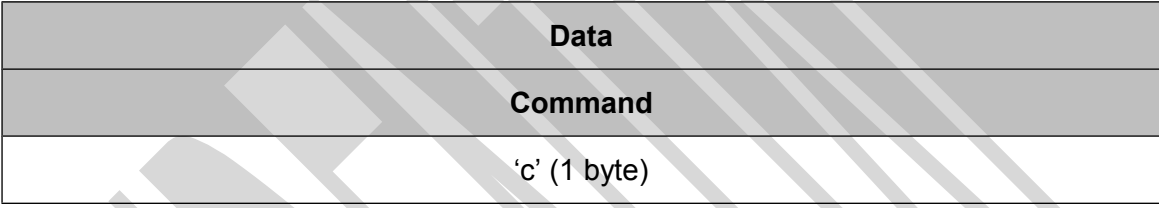

#### **Response structure**

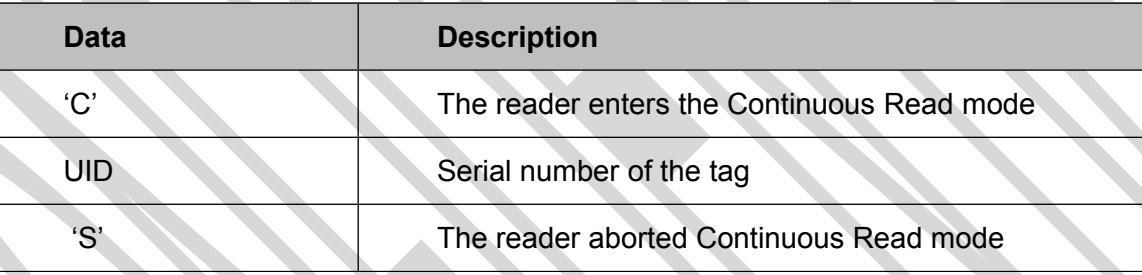

#### **Example Communication:**

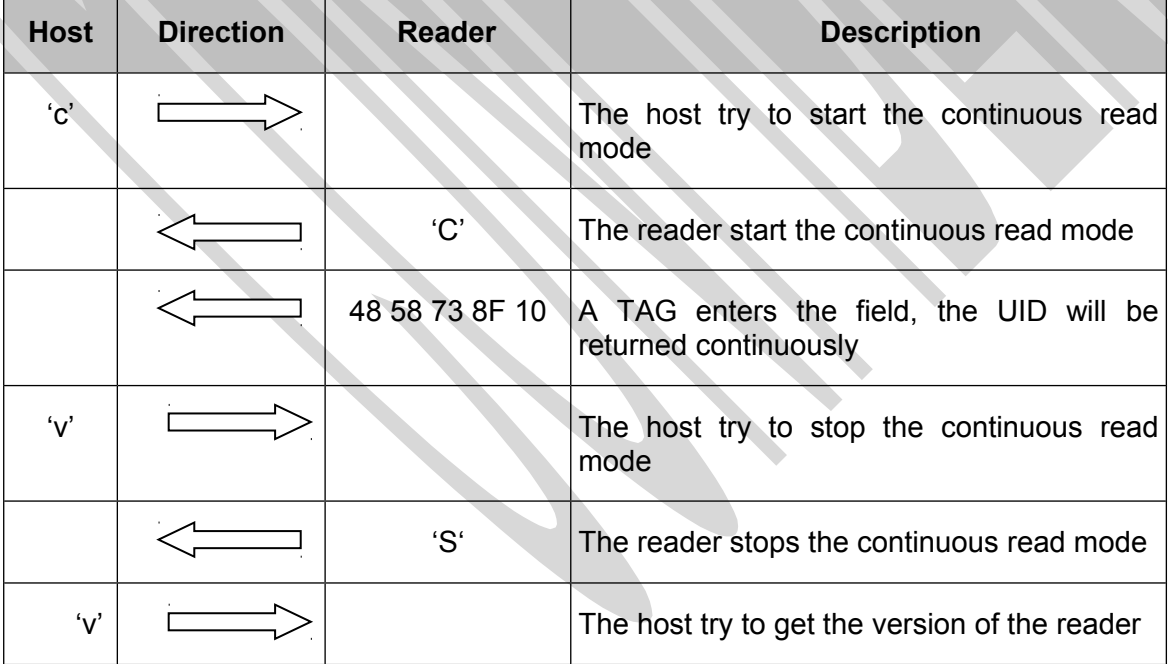

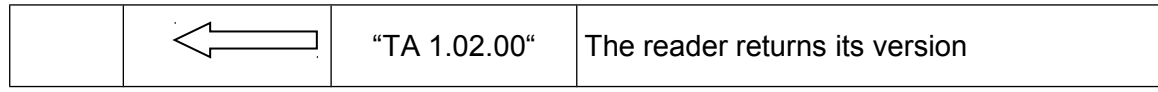

# **4.3.2 Set LED**

This command controls the LED. If the LED flag is set the automatic LED is deactivated. The user can set the state of the LED manually.

#### **Request structure**

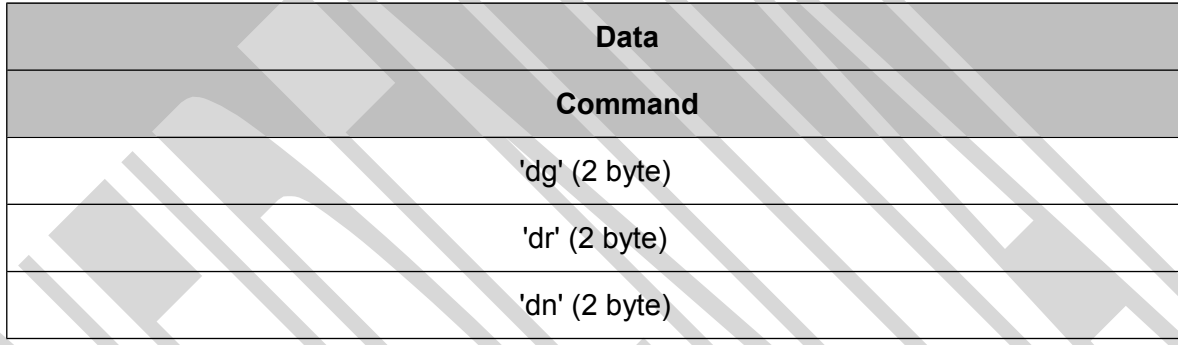

## **Example: Switch LED green on, LED red off**

#### **Request:**

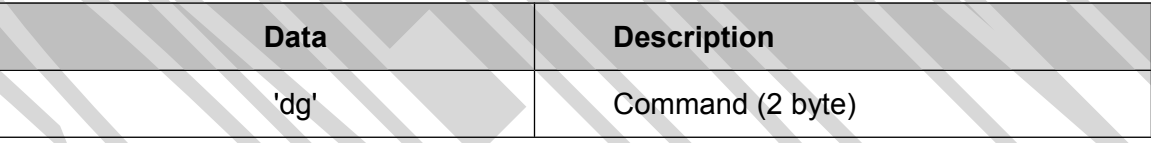

**Response:**

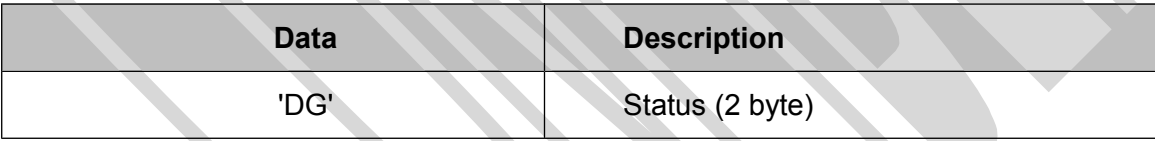

## **Example: Switch LED red on, LED green off**

**Request:**

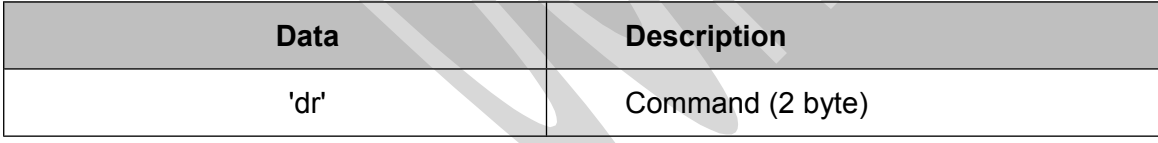

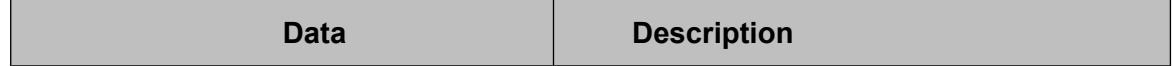

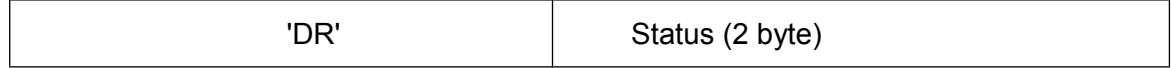

# **Example: Switch LED green off, LED red off**

# **Request:**

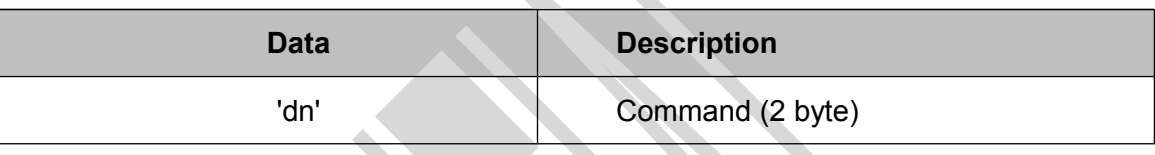

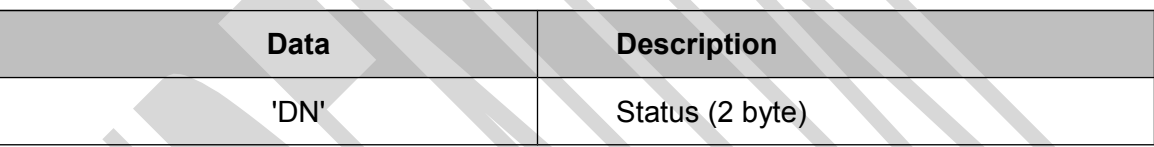

# **4.3.3 Get Station ID**

This command requests the station ID.

## **Request structure**

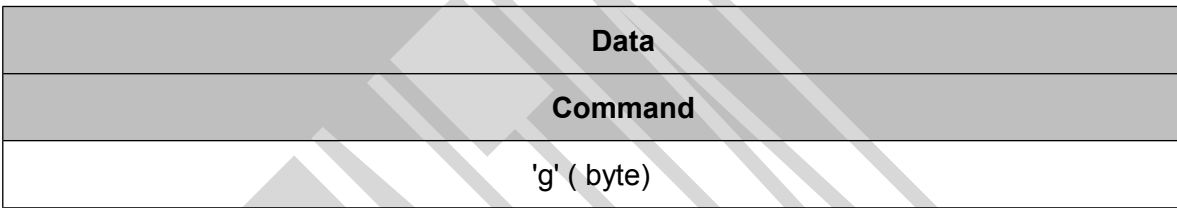

# **Example: Get Station ID**

**Request:**

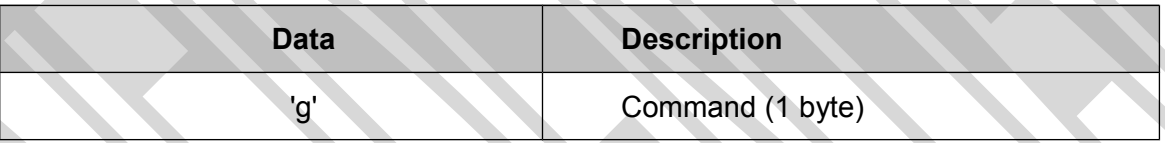

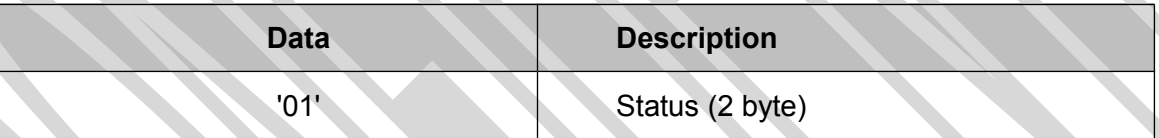

# **4.3.4 Set tag type**

This command switches the reader to a specific tag type. The continuous read function will speed up because only this tag type is recognized. These changes are not stored into the EEPROM. After a reset the reader starts as defined in the startup configuration.

#### **Request structure**

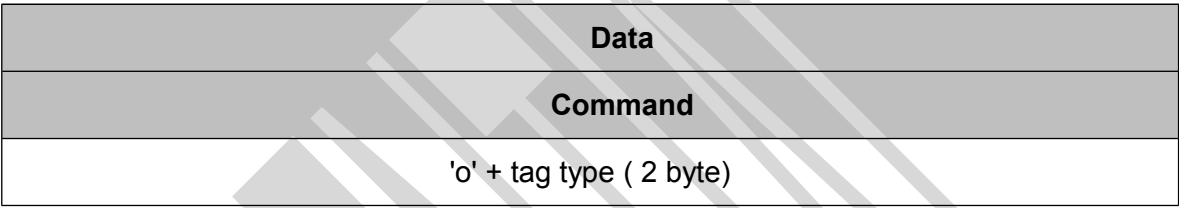

#### **Example: Set reader to HITAG 2 tags**

**Request:**

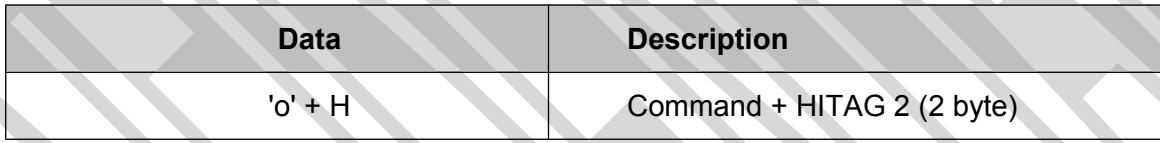

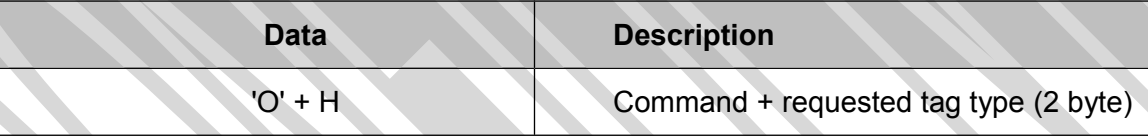

# **4.3.5 Include tag type**

This command includes a specific tag type to the reader device.

## **Request structure**

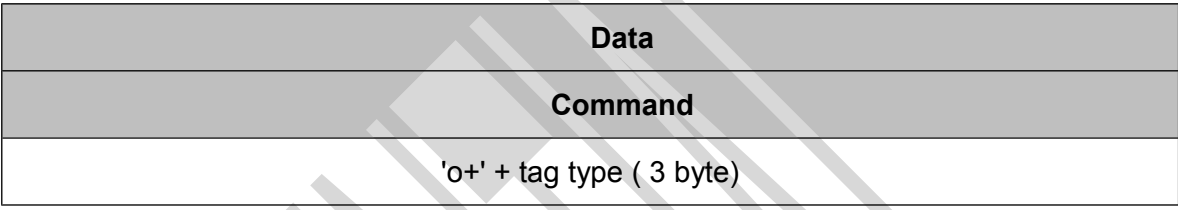

# **Example: Set reader to HITAG 2 tags**

#### **Request:**

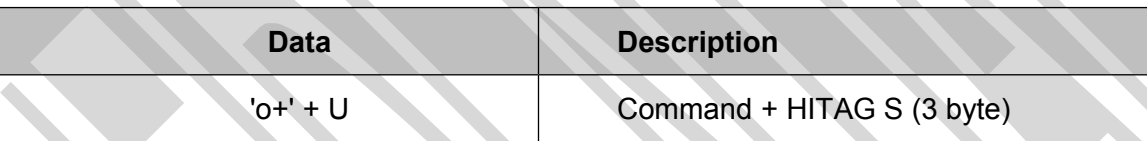

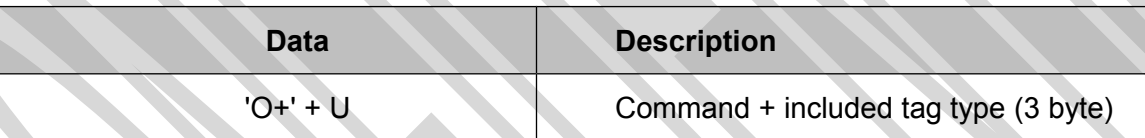

# **4.3.6 Exclude tag type**

This command excludes a specific tag type to the reader device.

## **Request structure**

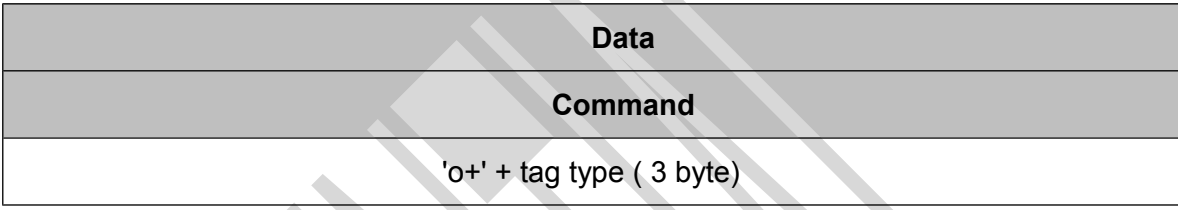

## **Example: Set reader to HITAG 2 tags**

#### **Request:**

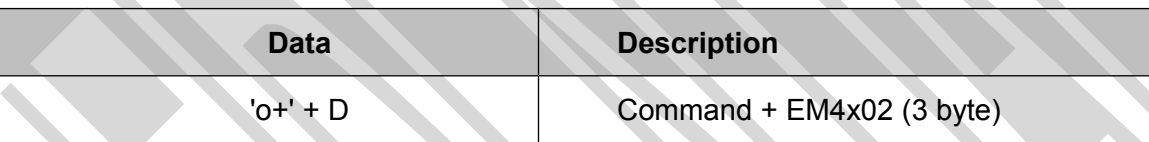

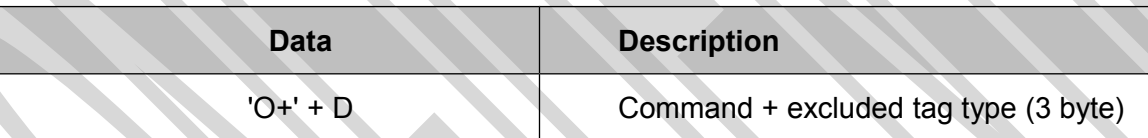

# **4.3.7 Tag Type characters**

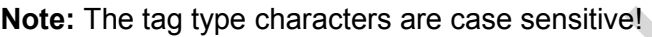

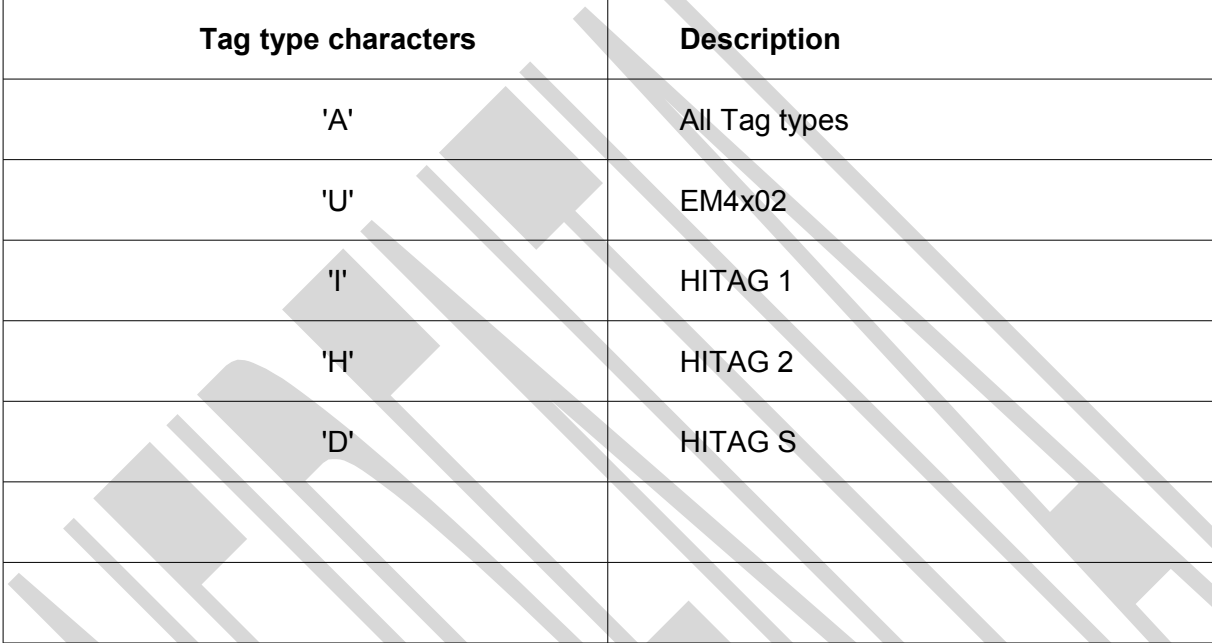

# **4.3.8 Antenna Power off/on**

This command controls the antenna power.

#### **Request structure**

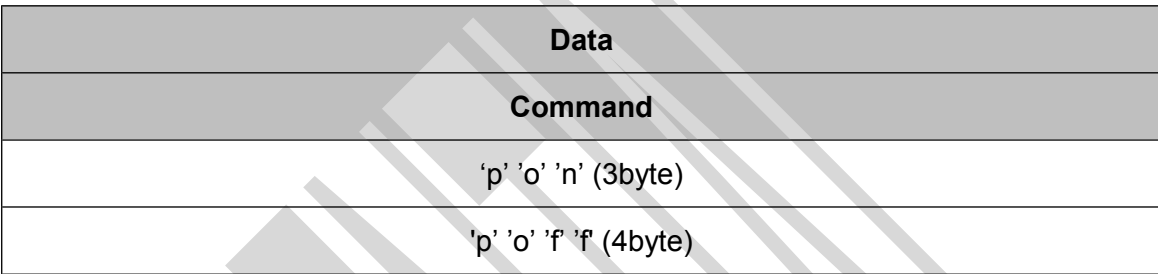

#### **Example: Switch antenna power off**

**Request:**

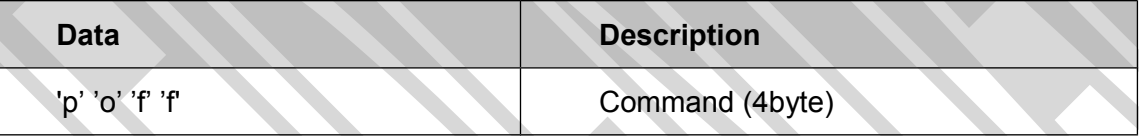

**Response:**

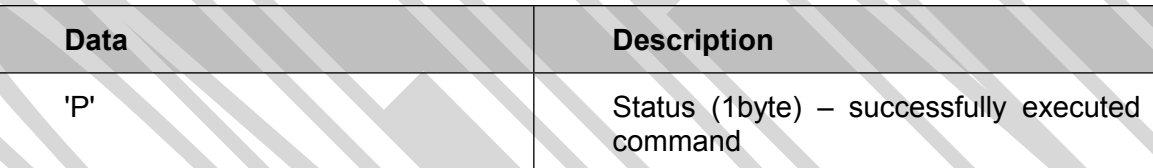

## **Example: Switch antenna power on**

**Request:**

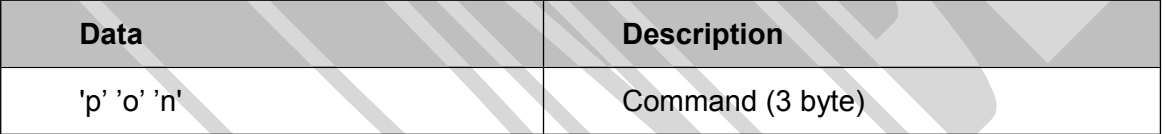

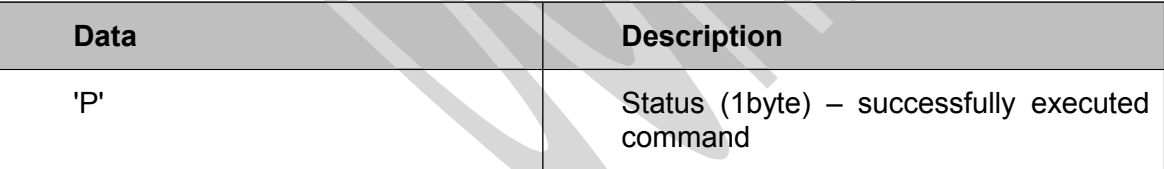

# **Power off**

Power consumption is decreasing. All tags in the antenna field are powered off and reset.

#### **Power on**

The field of the reader is powered up.

# **4.3.9 Read/Write User Port**

This command will set or read the state of the User port of the OEM reader device. The port can be set either as output or as input.

#### **Request structure:**

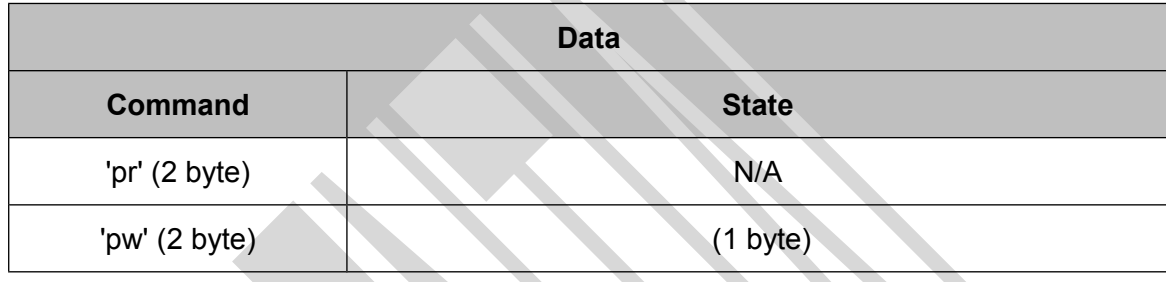

#### **Example: Set User Port as output/high**

# **Request: Data Description** 'pw' 01 Command (2byte) State (1 byte)

#### **Response:**

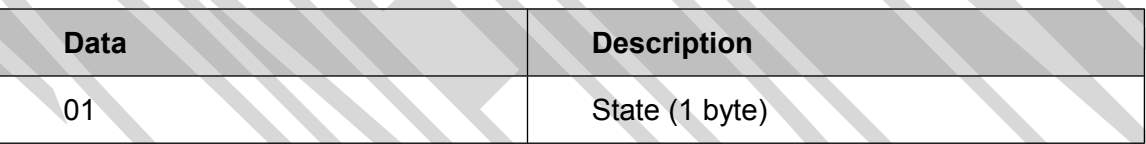

#### **Example: Read state of User Port**

**Request:**

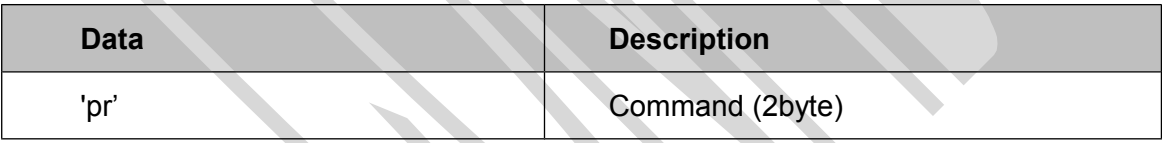

**Response:**

### **4.3.10 Read Block**

This command reads a data block on a card. Size of returned data depends on the used tag. A valid block address depends on the present tag.

#### **Request structure:**

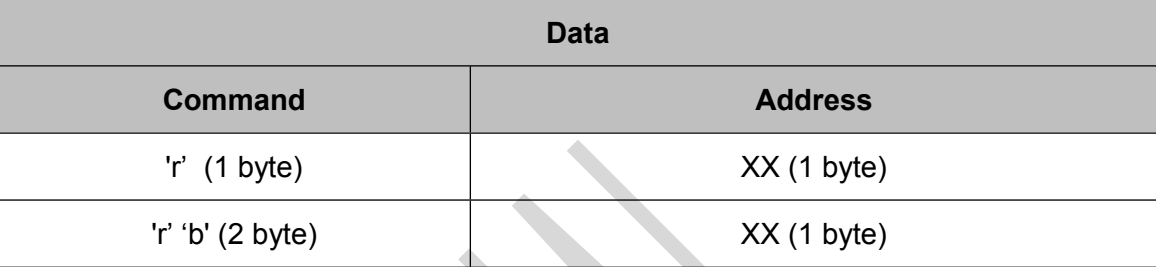

# **Example: Read block 05 (HITAG2)**

**Request:**

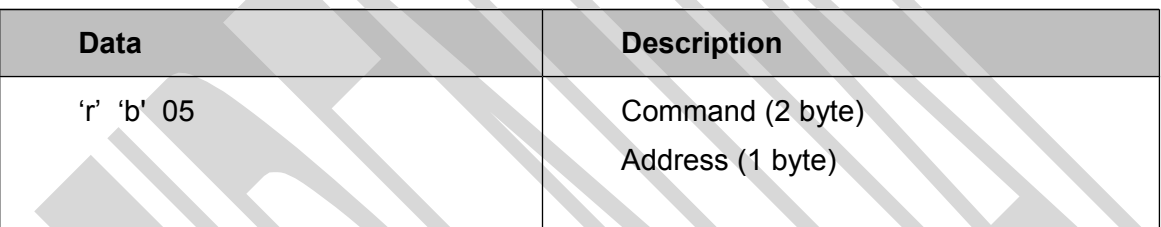

#### **Response:**

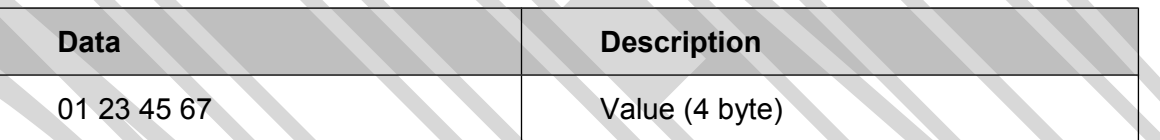

## **4.3.11 Read EEPROM**

Reads the internal reader EEPROM. It contains all startup parameters and the device ID. Changes of the startup settings will only be taken into effect after a reset of the device.

#### **Request structure:**

**Data**

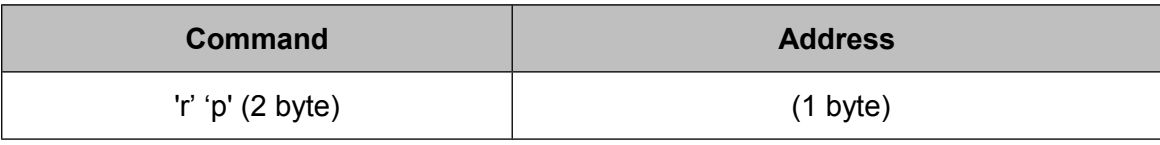

#### **Example: Read EEPROM Address 05**

**Request:**

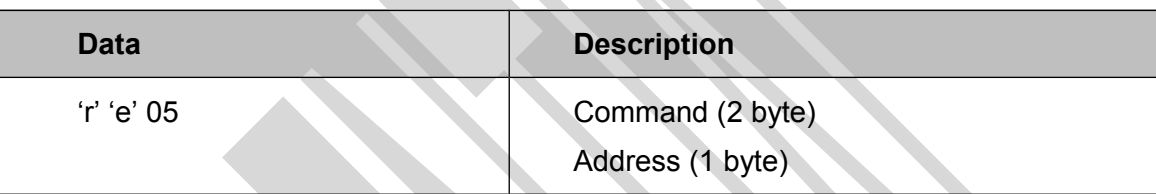

**Response:**

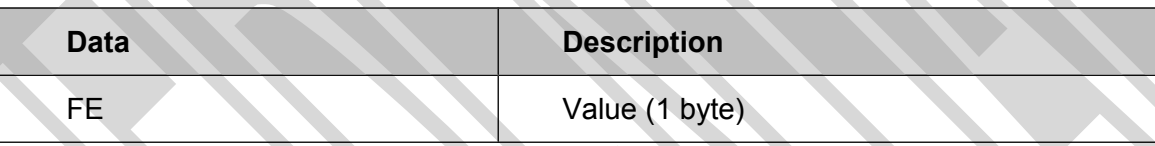

### **4.3.12 Select**

This command selects a single TAG in the antenna field. It can only be used in single tag mode. In case of success the command returns the UID of the selected card.

For EM4x02 Tags an additional parameter can be added. This parameter forces the FW to a N times reading and comparison of the UID.

Default value is 2 if the parameter is omitted. If the parameter is set to 0 a single read will be performed. The multiple reading is limited with 10.

#### **Request structure:**

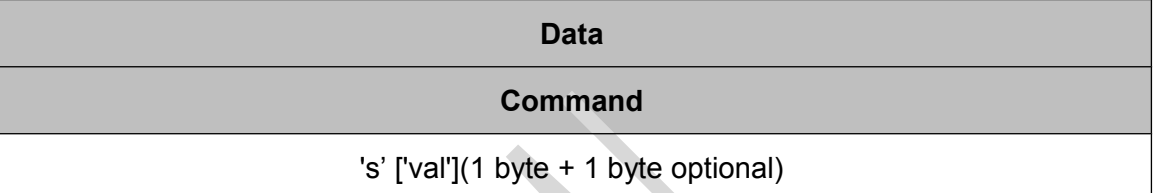

## **Example: Select TAG in field**

**Request:**

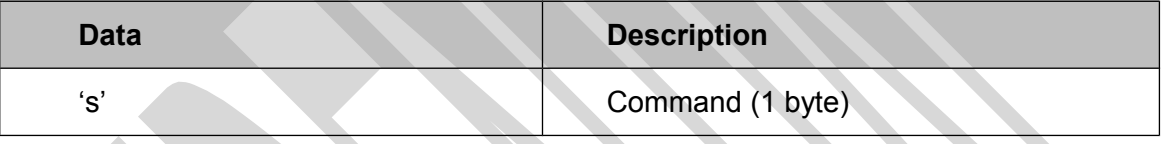

**Response:**

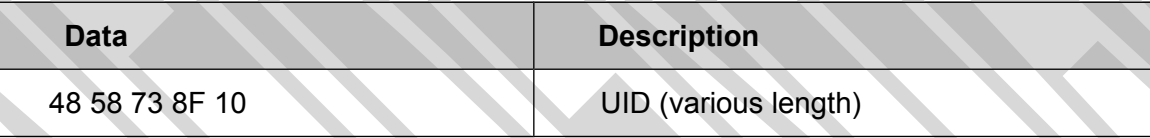

# **Example: Select TAG in field (EM4x02 tripple reading)**

**Request:**

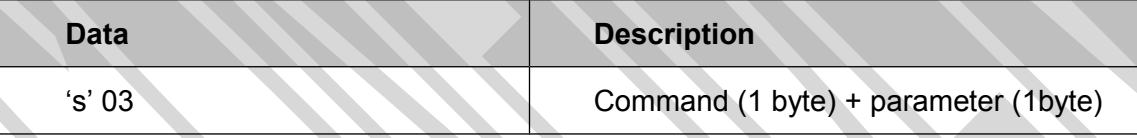

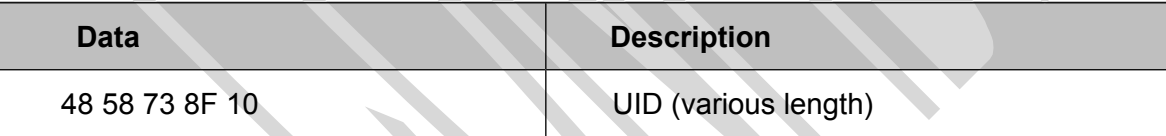

# **4.3.13 Get version**

This command returns the current version of the reader module.

#### **Request structure:**

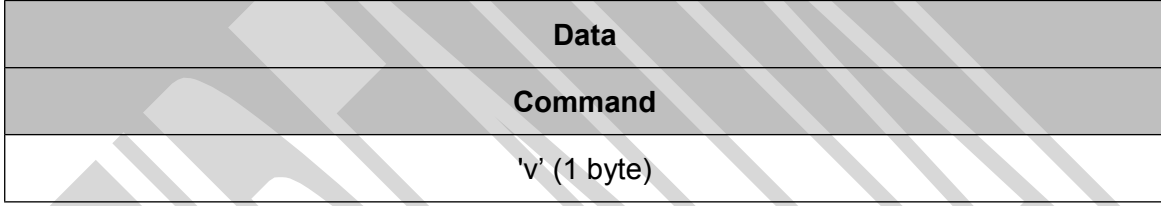

# **Example: Get Version of Reader**

**Request:**

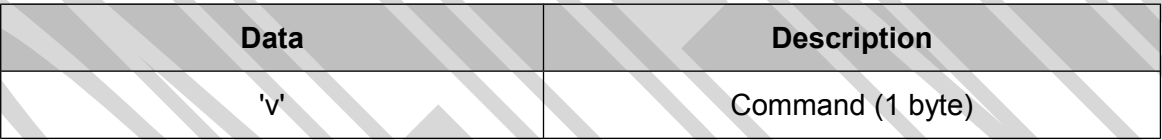

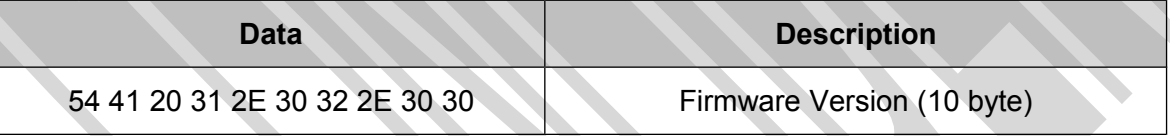

# **4.3.14 Write Block**

This command writes data to a block of a memory card.

## **Request structure:**

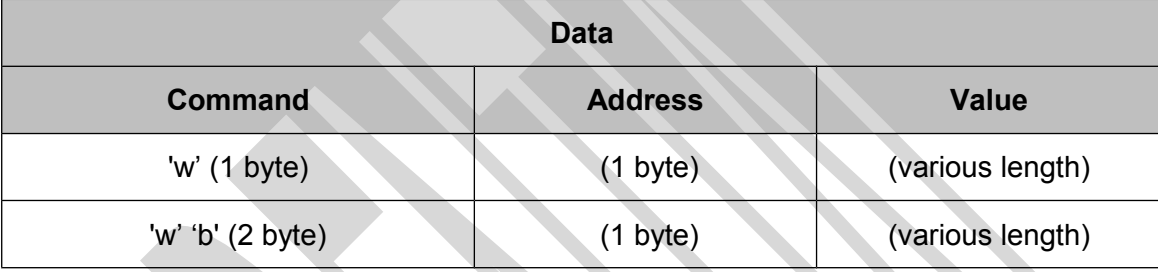

# **Example: Write block 07 (HITAG2)**

**Request:**

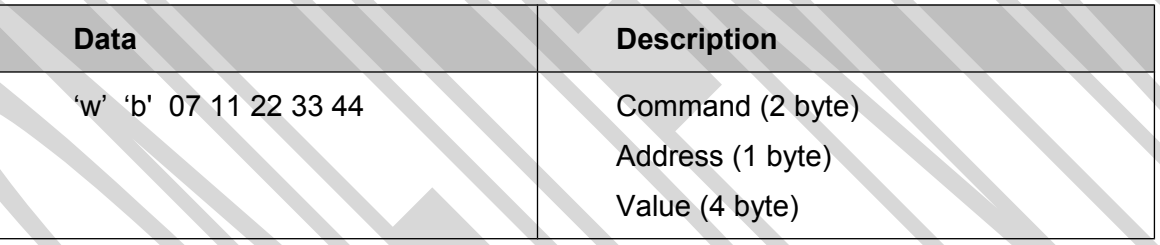

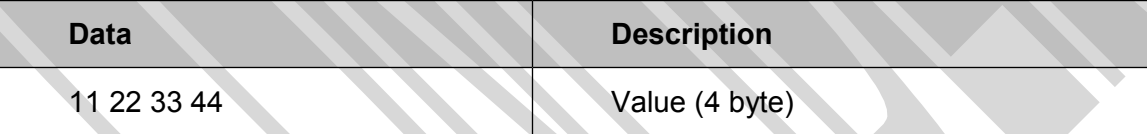

# **4.3.15 Write Reader EEPROM**

Writes to the internal reader EEPROM. It contains all sstartup parameters. Changes of the startup settings will only be taken into effect after a reset of the device.

#### **Request structure:**

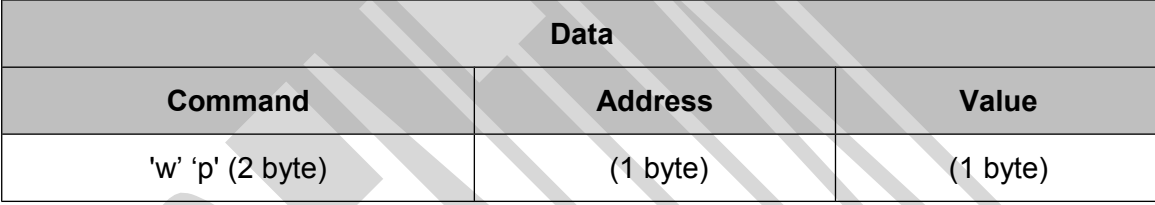

### **Example: Write value 01 to EEPROM address 05**

**Request:**

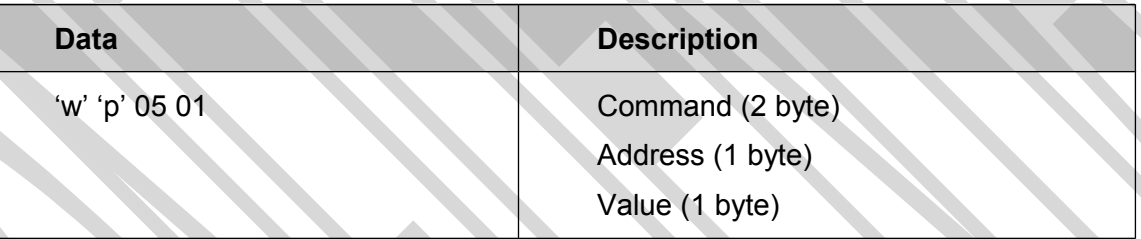

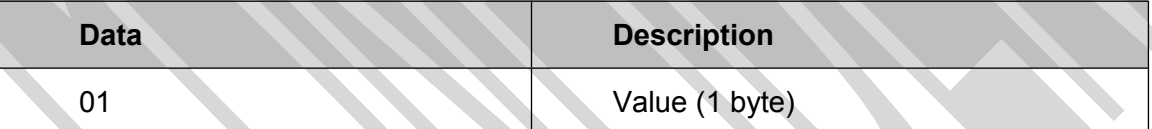

### **4.3.16 Reset**

This command executes a power on (software) reset. New configuration settings will be loaded. This command will reset the reader module as well as all tags in the antenna field. The reader strts according the startup settings.

#### **Request structure:**

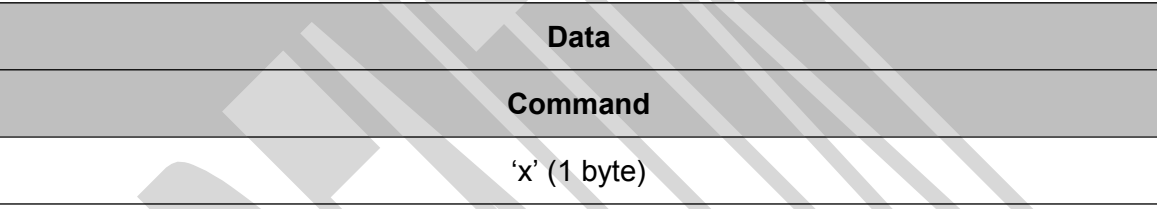

#### **Example: Reset Reader**

**Request:**

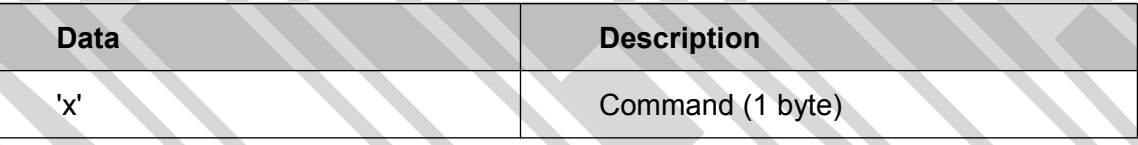

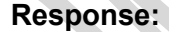

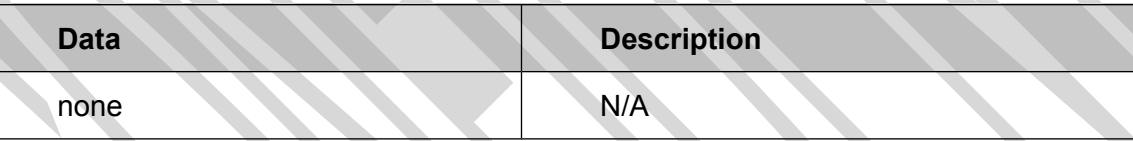

# **4.3.17 Change HTRC110 settings**

This command changes the HTRC110 settings. It contains the tag types and the config pages (which include for example GAIN, FILTERH, FILTERL, PD\_MODE, THRESET,...) and the Phase.

#### **Request structure:**

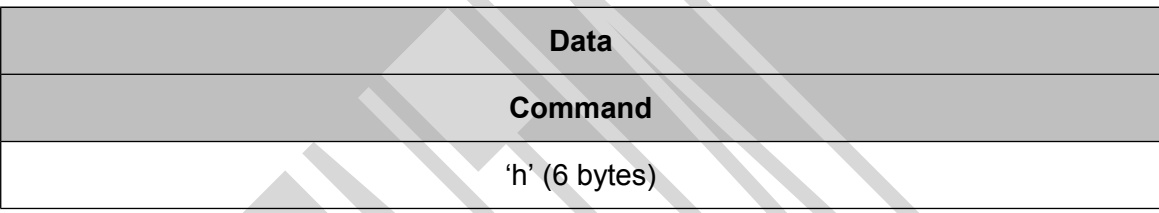

#### **Example: Reset Reader**

**Request:**

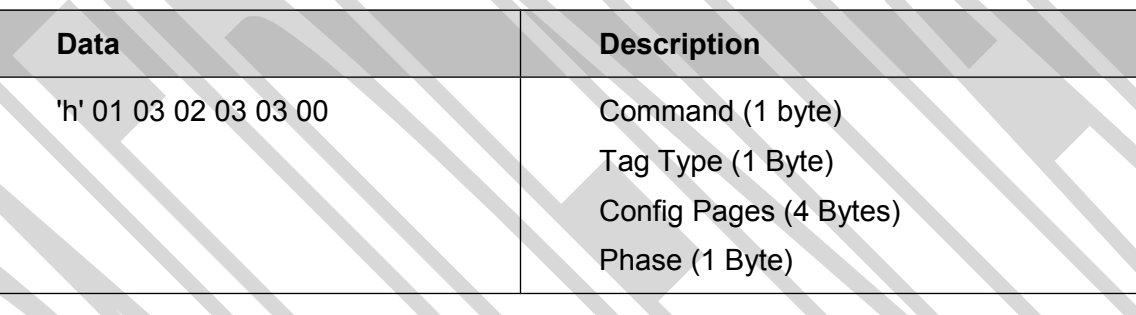

## **Response:**

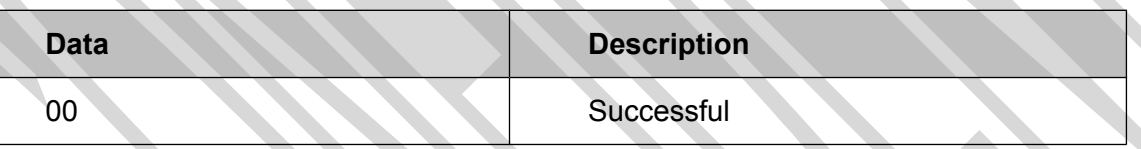

# **5 Tags**

**RFU**

# **6 Frequently Asked Questions RFU**

# **7 Appendix A: Integration Checklist**

The delivered products will work only with proper integration (software, cabling, antenna design, power supply etc.). Integrating the product into an application requires special experience, professional skills and involves usual technical risks. It is due to the integrator to verify that the integrated products are suitable for the application intended, that they comply with applicable laws and that no patents or intellectual property rights are infringed.

For using the products, the checklist below is recommended as a first step. Depending on the application additional checks will be needed.

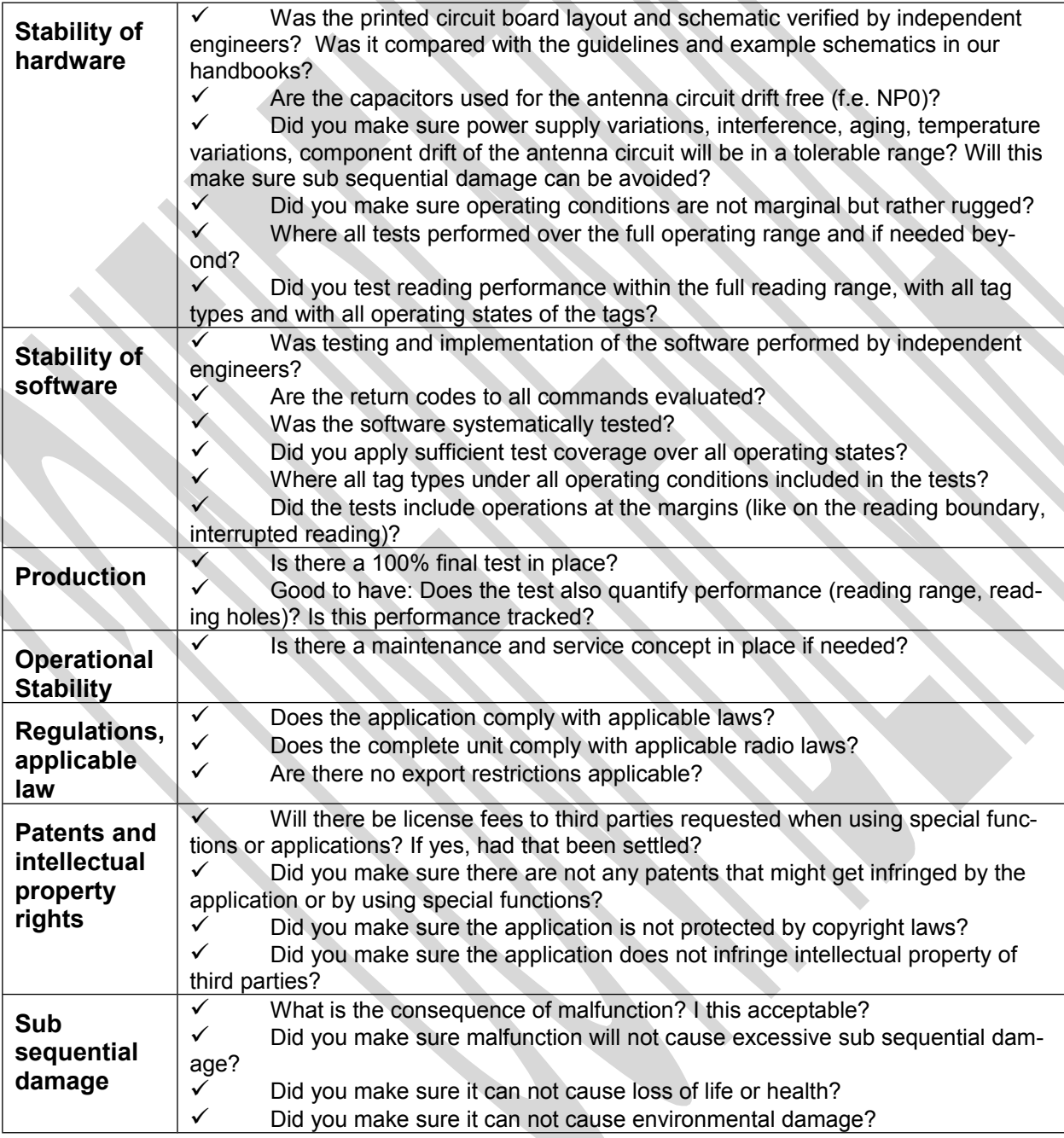

If there is any negative answer it is mandatory for the integrator to fix it.

# **8 Appendix B: Comparison with similar Protocols RFU**

# **9 Appendix C: Release Notes**

# Version History

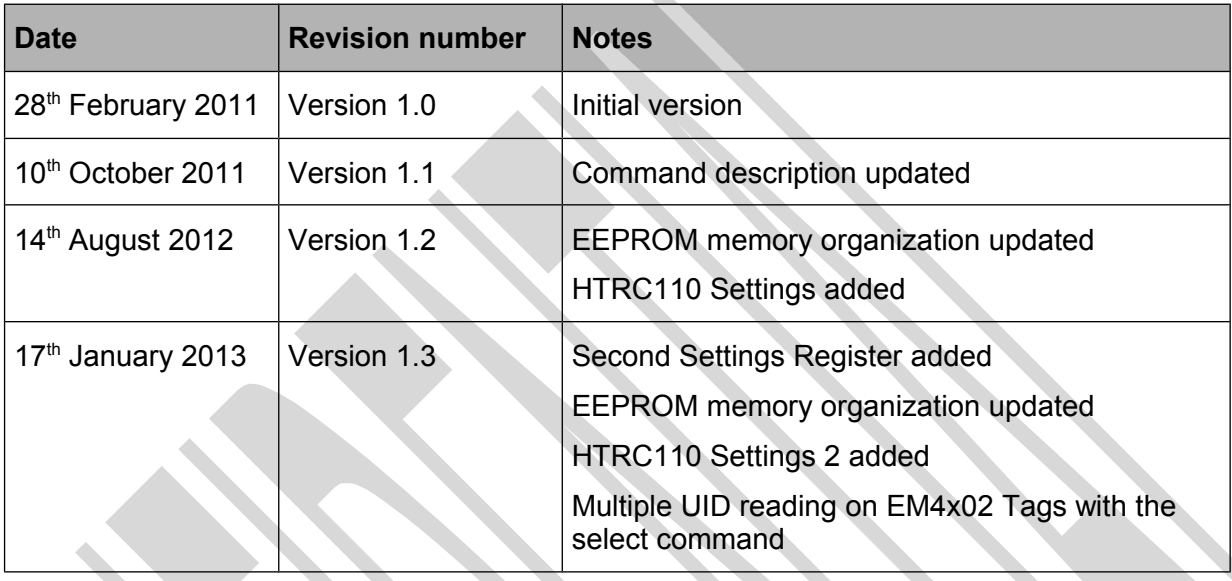

 $\triangle$